August 2016 INM 19-102207 Rev B **CROUSE-HINDS SERIES** 

# AZONIX Barracuda 19"

# Rugged Zone 2 Workstation

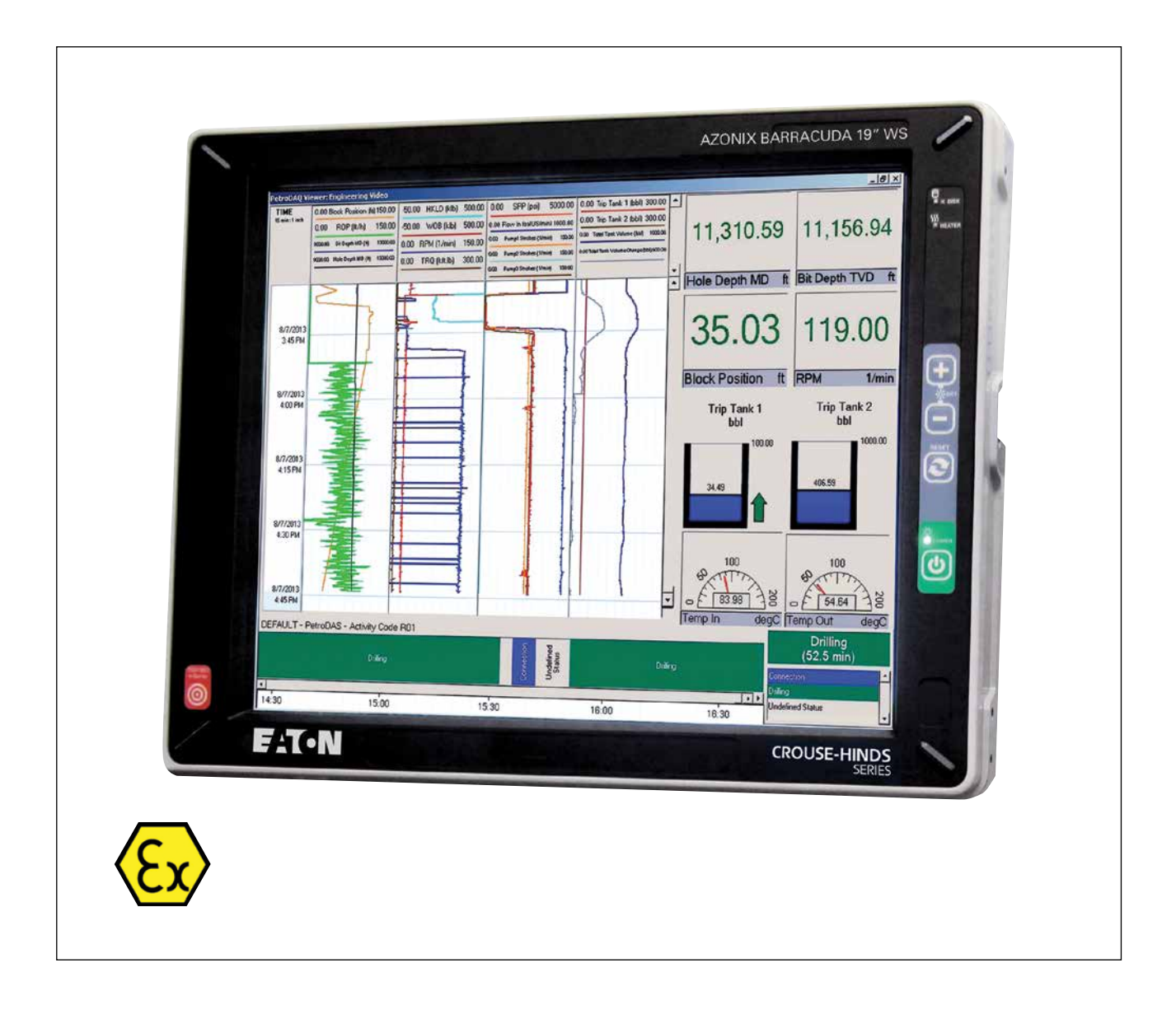

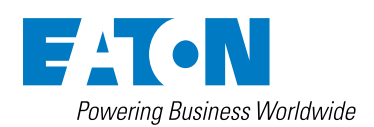

#### **Customer Service**

Mailing Address: Eaton Experience Center 3413 North Sam Houston Parkway West Suite 200 Houston, Texas 77086 Tel: 866-929-6649

Technical Support: Visit our site at: http://www.azonix.com/support

# **Table of Contents**

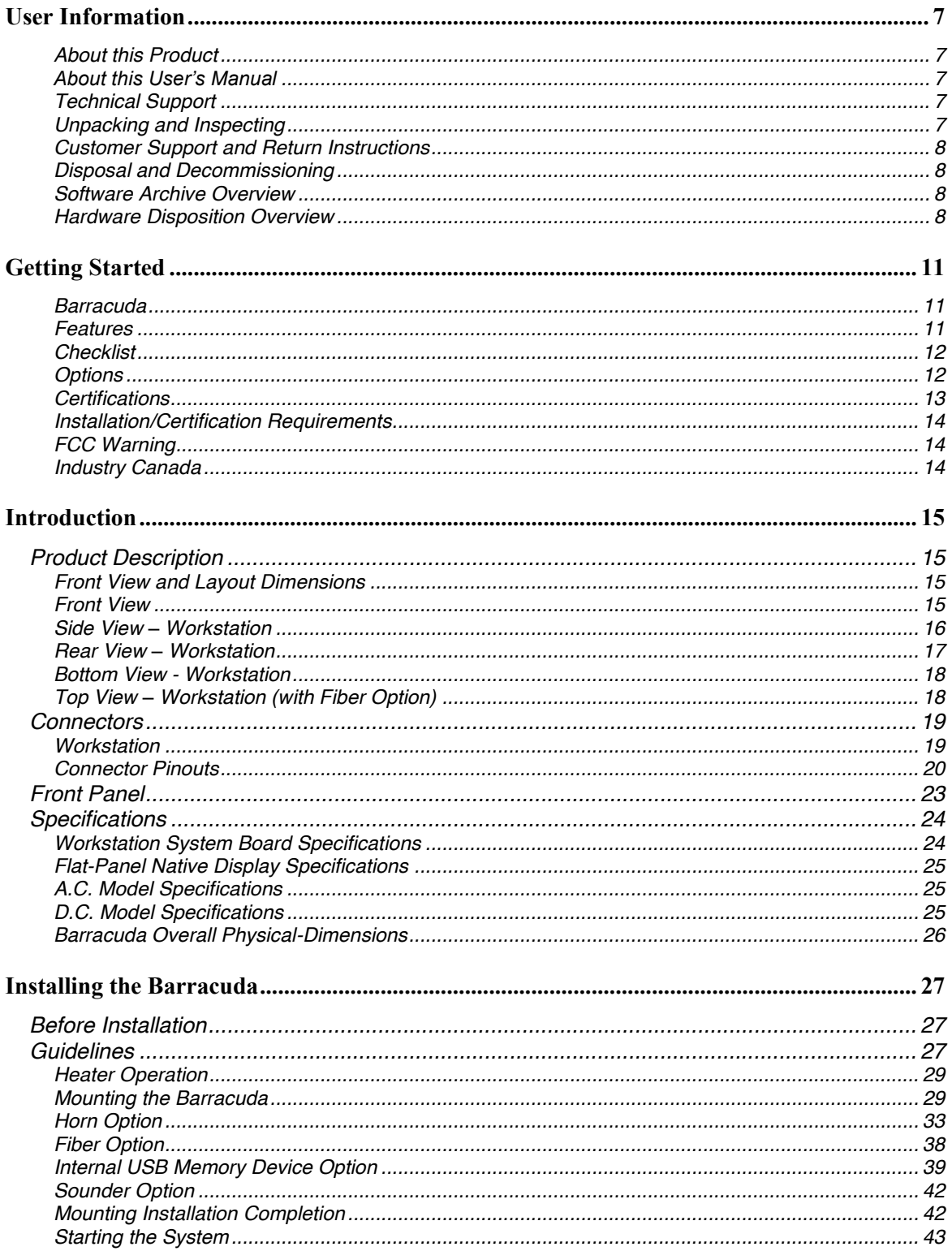

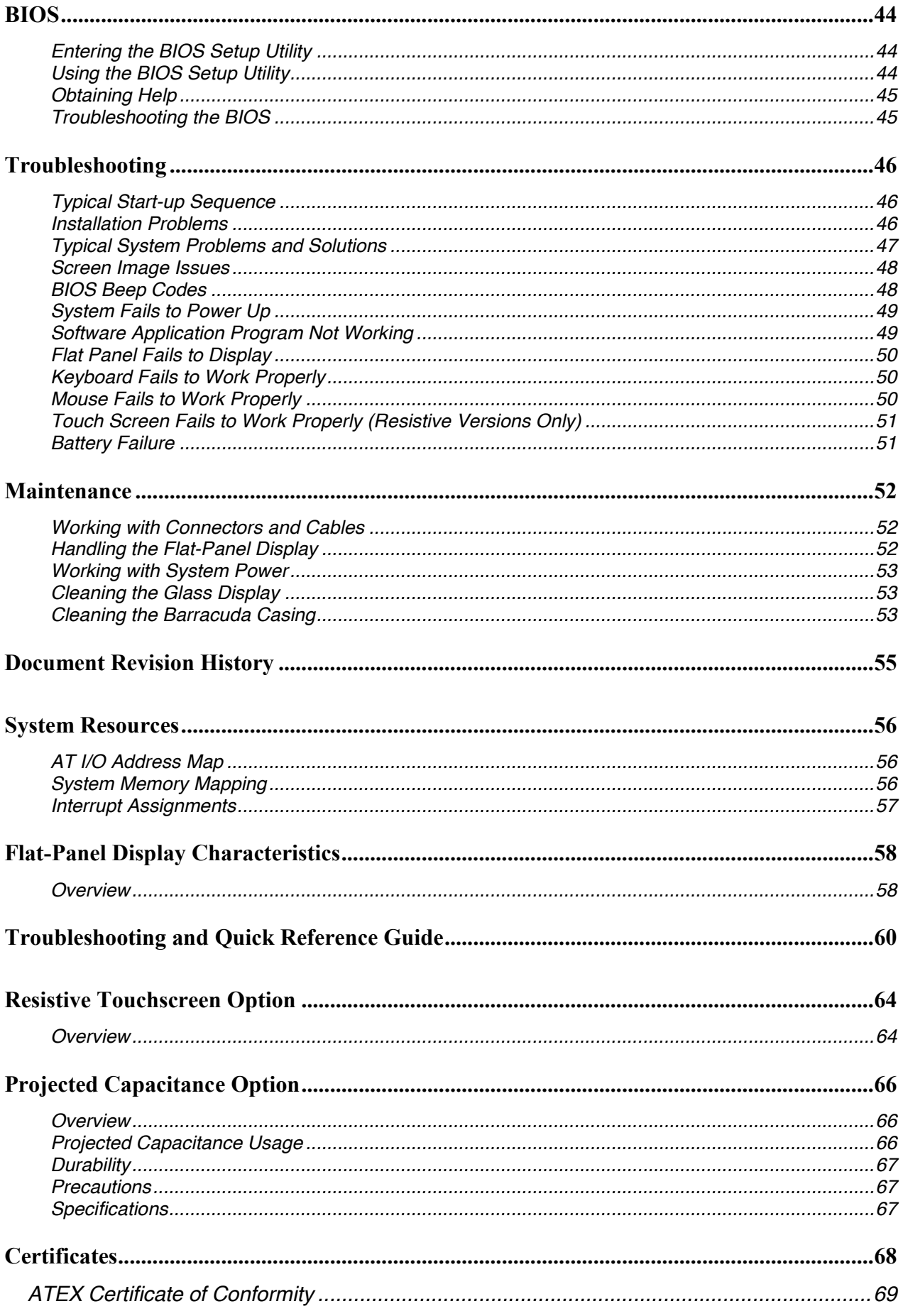

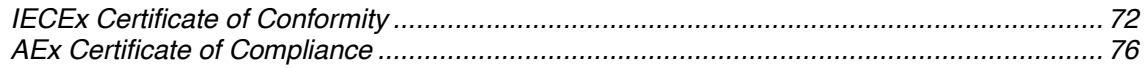

# *List of Figures*

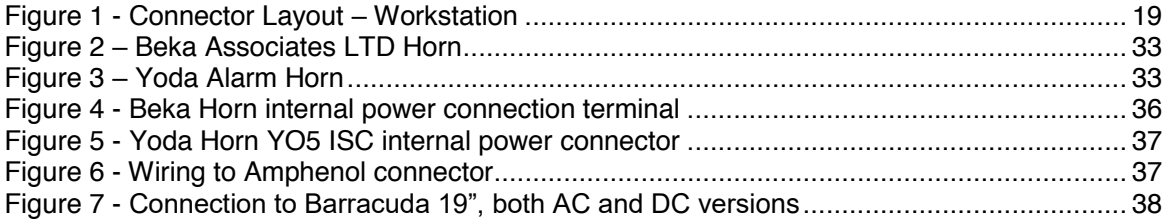

This page intentionally left blank.

# **User Information**

## *About this Product*

Barracuda 19" (Gen 2) Workstations are sold by Eaton as a part of its Crouse-Hinds series MTL HMI & Visualisation portfolio.

## *About this User's Manual*

This document provides information about the Barracuda. While every attempt has been made to ensure that the information in this document is accurate, the information contained within is supplied "as is" and can change without notice.

## *Technical Support*

If you have technical questions or need assistance in identifying or solving a problem, the technical support department can assist you with your problems and provide you with the technical information you require. You can contact technical support by visiting our Website at **http://www.azonix.com/support** or by mail or telephone below:

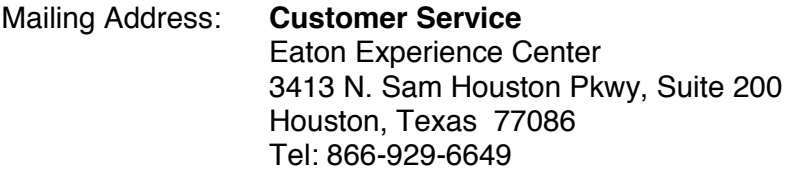

When you contact technical support please have the following information:

- Serial number of your system
- Model number of your system: [Barracuda 19Gen2]
- Type and version of your operating system
- Type and version of your software program
- Peripheral devices connected to your system
- Operating Parameters during issue
- What messages, if any, are on the screen

#### *Unpacking and Inspecting*

Inspect the unit for shipping damage. Also check the packing material to ensure that you have found all of the proper cables and accessories. Check your items against the original order to make sure that all of the items have arrived.

If you have received a damaged unit or device, call your sales representative. If the damages are the result of shipper mishandling, you need to file a claim against the carrier who delivered your unit. In this case, save all of the shipping material and paperwork and immediately contact the shipping firm for information on how to file a claim.

# *Customer Support and Return Instructions*

A return authorization number must be obtained prior to returning any product. All returns will receive a Return Material Authorization (RMA) via our web portal at http://www.azonix.com/support. Select the "Support" tab, then select the "Secure RMA Portal". Enter your User Name and Password. If you do not have a User Name and Password, please call our service center at 1-866-929-6649 and request one. Once logged in, select "Request Service" and a Web Form will appear to be filled out. Use the serial number drop down list to select your unit from the inventory. If the unit does not appear in the list fill in the fields manually. Our system will indicate whether the unit is Warranty or Non-Warranty. If the unit is Warranty, no method of payment will need to be entered. Please enter all data requested. When the process has been completed, you will receive a message referencing your RMA number. Please print a copy of this document and return it with the unit. Maintain a copy for your records.

Return unit to: Eaton Experience Center RMA # xxxxxxxxx (enter your number here) 3413 N. Sam Houston Pkwy, Suite 200 Houston, TX 77086

When returning a unit for servicing, please pack it in the original shipping container. If the original shipping container is no longer available, the unit must be securely packed to prevent damage during shipment. The serial number of your unit and the RMA number must accompany the returned unit.

# *Disposal and Decommissioning*

Eaton will supply all required documentation to support local regulations related to the disposal of electronic equipment. We encourage proper use and disposal of electronic equipment in compliance with established local regulations.

# *Software Archive Overview*

Depending upon the specific circumstances, there may be a need to archive the software library files from the Barracuda before decommissioning. Archiving and storing this data will be at the customer's discretion.

# *Hardware Disposition Overview*

Proper disposal of the workstation hardware is the customer's responsibility. One source for information for hardware disposal is the Environmental Protection Agency's (EPA's) eCycling program. The goal of the EPA program is to help companies recycle or properly dispose of computers and other forms of electronic equipment in order to prevent hazardous substances inside these items from entering landfills. More information can be found at:

http://www.epa.gov/epaoswer/osw/conserve/plugin/index.htm

European customers may reference Directive 2012/19/EU (Waste Electrical and Electronic Equipment directive) WEEE for further regulatory information.

# *Advisory Conventions*

Four types of advisories are used throughout this user's manual to provide helpful information or to alert you to the potential for hardware damage or personal injury. They are Notes, Cautions, and Warnings. The following is an example of each type of advisory. Use caution when servicing any electrical component

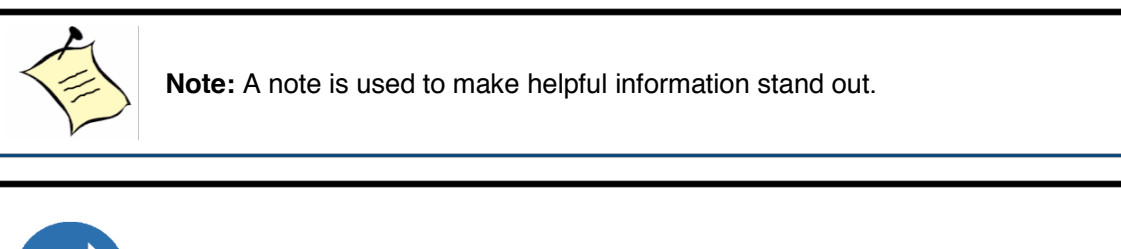

**Important:** An important note indicates information that is important for you to know.

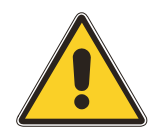

## **CAUTION / ATTENTION**

A CAUTION alert indicates potential damage to hardware and explains how to avoid the problem.

*Une ATTENTION indique des dommages potentiels au matériel et explique comment éviter une telle situation.*

#### **WARNING / AVERTISSEMENT**

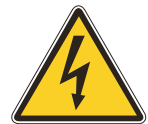

An ELECTRICAL SHOCK WARNING indicates the potential for bodily harm from electrical hazards and explains how to avoid the problem.

*Un AVERTISSEMENT DE CHOC ÉLECTRIQUE indique un risque de lésions corporelles contre les risques électriques et explique comment éviter le problème.*

#### **ALTERNATING CURRENT / MISE à la TERRE**

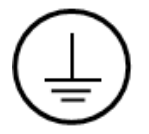

The Protective Conductor Terminal (Earth Ground) symbol indicates the potential risk of serious electrical shock due to improper grounding.

*Le symbole de Mise à la Terre indique le risque potentiel de choc électrique grave due à la terre incorrecte.*

**Disclaimer**: We have tried to identify all situations that may pose a warning or caution condition in this user's manual. However, Eaton does not claim to have covered all situations that might require the use of a Caution or Warning.

This page intentionally left blank.

# **Getting Started**

## *Barracuda*

These rugged and reliable, stand-alone 19" workstations are designed for use in harsh industrial conditions. Barracuda requires minimal clearance and can be set up or mounted almost anywhere. The VESA 75mm/100mm mounting footprint allows them to be used with all VESA 75 and 100 arms, and side mounting points allow mounting via yoke and hanger accessory brackets available from Eaton. For durability, the enclosure is cast aluminum with internal sub chassis in aircraft grade aluminum. The touch screen is fully bonded for ultimate protection against the rigors of hose-down cleaning or inclement weather conditions.

With Copper and wireless LAN, fiber LAN, and optional Canbus, it is easily networked, plus with two independent USB ports there are limitless ways to expand and communicate with this high performance workstation.

User interaction is enabled by both keyboard and Touchscreen; an all-glass projected capacitive touch screen being standard and a resistive touch screen option available for certain applications.

Three Power supplies are offered extending possible applications:

- AC dismountable power supply with detachable power cord
- AC dismountable power supply with user wire-able, glanded connections
- DC dismountable power supply 9-36VDC operation with DC protection and filtering

The lightweight and alternative mounting options offer multiple application possibilities in all environments. For light and heavy industrial use including HAZLOC and mobile applications, the Barracuda offers highly reliable operation backed by hundreds of hours of testing and full compliance with multiple military and HAZLOC standards.

The workstation version integrates a  $3<sup>rd</sup>$  Generation Intel® Core i7 Processor or Intel® Celeron Processor B810 on an industrial single board computer for full workstation functionality. The display is passively enhanced for full sunlight viewability.

#### *Features*

Barracuda offers the following features:

- 19" XGA 1280 x 1024 resolution, Sunlight Viewable LCD with LED backlights
- Projected capacitance all-glass touch screen
- ◆ Optional tempered anti-glare glass/Mylar<sup>®</sup> resistive touch screen
- Dismountable 100-240AC / 12vDC certified power supply
- Detachable power cord and optional Field wire-able version
- Rugged and durable for indoor and outdoor usage
- Front panel user controls
- Locking Military-Style I/O connectors
- Supports standard VESA 75 and 100mm mounting
- Alternative side mounts for yoke and panel mounting applications
- Tough corrosion-resistant powder-coat paint finish

## *Checklist*

In addition to the Barracuda 19" (Gen2) workstation, the shipping carton should contain the following items:

- Barracuda User's Manual (on CD)
- Accessories (as included on Purchase Order)

# *Options*

The following optional items are available for use with the Barracuda 19" (Gen2):

- Fiber LAN Multimode with Glass fiber drivers
- Fiber LAN with Plastic fiber drivers (EoPOF)
- Second serial port
- Horn driver board
- Certified Sounder, 109dB(A)
- AC source, DC 24V Heaters for -40C operation
- DC source, DC 24V Heaters for -40C operation
- DC/DC power supply 9-36VDC
- Larger capacity 1.8" SSDs
- Sunshade with yoke mount brackets
- Hanger mount
- Panel mount option
- Hard travel case
- Extended detachable AC power cable
- $\leftarrow$  Beka horn
- Wired USB keyboard (Certifications pending)
- Bluetooth keyboard with USB dongle (requires the use of one USB port)
- Canbus module
- Profibus module
- ROTA ™ USB connector for 'Hot Disconnect' USB memory data stick

## *Certifications*

See Appendix F for the product certificates.

#### **Council Directives:**

EMC Directive - 2006/95/EC Low Voltage Directive - 2006/95/EC ATEX Directive - 94/9/EC

#### **Standards to which Conformity is declared:**

LVD/Safety: IEC/EN 61010-1  $(3^{rd}$  Ed.) EMC: EN61326 with A1 and A2 Class A ATEX: EN60079-0, 60079-15 (protection type nA) Barracuda fulfills the requirements for Group II Category 3 G equipment in accordance to the ATEX Directive 94/9/EC.

# **Safety Markings : IECEx : Ex nA IIC T3 Gc IP66 North America: Class1 Zone 2 AEx nA IIC T3 Gc IP66**

**EUROPE / ATEX: II 3G Ex nA IIC T3 Gc IP66**

# **A.C. Model Without Heater Option**

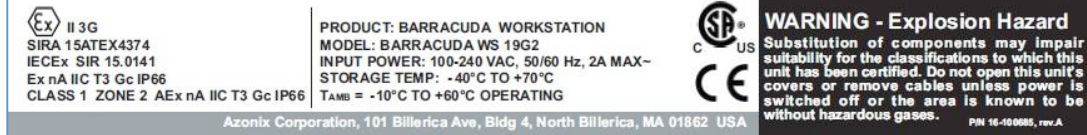

# **A.C. Model With Heater Option**

 $\langle \overline{\xi_{\mathsf{X}}} \rangle$  || 3G Œ PRODUCT: BARRACUDA WORKSTATION SIRA 15ATEX4374 MODEL: BARRACUDA WS 19G2<br>INPUT POWER: 100-240 VAC, 50/60 Hz, 2A MAX~ Ex nA IIC T3 Gc IP66<br>CLASS 1 ZONE 2 AEx nA IIC T3 Gc IP66 STORAGE TEMP: 40°C TO +70°C TAMB = -40°C TO +60°C OPERATING

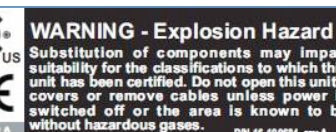

**nponents may in** 

# **D.C. Model Without Heater Option**

 $\langle \xi_{\rm X} \rangle_{\rm II 3G}$ PRODUCT: BARRACUDA WORKSTATION SIRA 15ATEX4374 MODEL: BARRACUDA WS 19G2 INPUT POWER: 10-36 VDC, 8A MAX, 80W MAX ... Ex nA IIC T3 Gc IP66 STORAGE TEMP: -40°C TO +70°C<br>CLASS 1 ZONE 2 AEx nA IIC T3 Gc IP66 TAMB = -10°C TO +60°C OPERATING n. 101 B

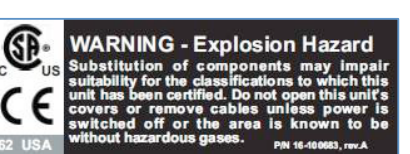

cables

P/N 16-10

# **D.C. Model With Heater Option**

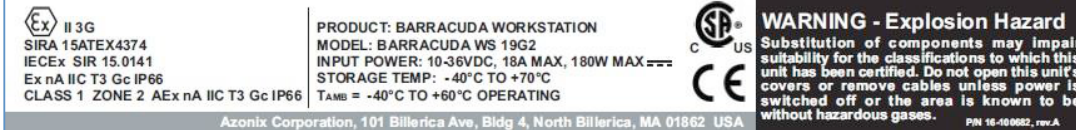

**Note: The label information is for reference only and may not display the latest certification level.**

# *Installation/Certification Requirements*

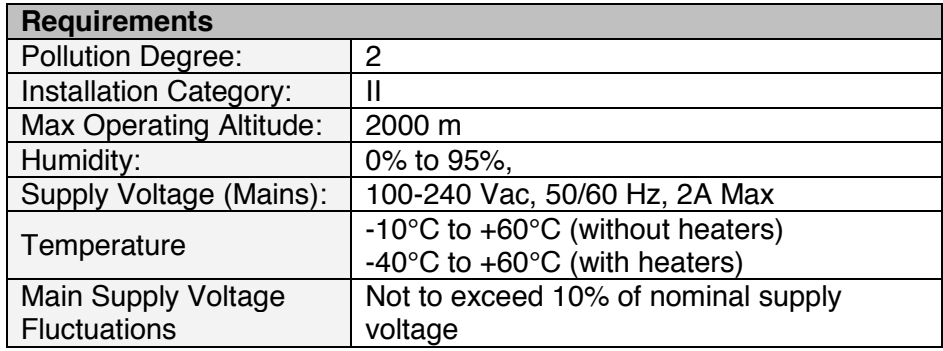

# *FCC Warning*

This is a Class A product. In a domestic environment, this product may cause radio interference in which case the user may be required to take adequate measures.

This equipment generates, uses and can radiate radio frequency energy, and if not installed and used in accordance with the manufacturer's instruction manual, may cause harmful interference with radio communications. This equipment has been tested and found to be within the limits for a Class A digital device pursuant to Part15 of the FCC Rules. These limits are designed to provide reasonable protection against harmful interference when the equipment is operated in a commercial environment. Operation of this equipment in a residential area is likely to cause harmful interference, in which case you will be required to correct the interference at your expense.

Changes or modifications not expressly approved by the party responsible for compliance could void the user's authority to operate the equipment. To meet FCC requirements, shielded cables are required to connect the device to another Class A certified device.

# *Industry Canada*

This Class A digital apparatus complies with Canadian ICES-003.

CET appareil numérique de la classe A est conforme á la norme NMB-003 du Canada.

# **Introduction**

# *Product Description*

# *Front View and Layout Dimensions*

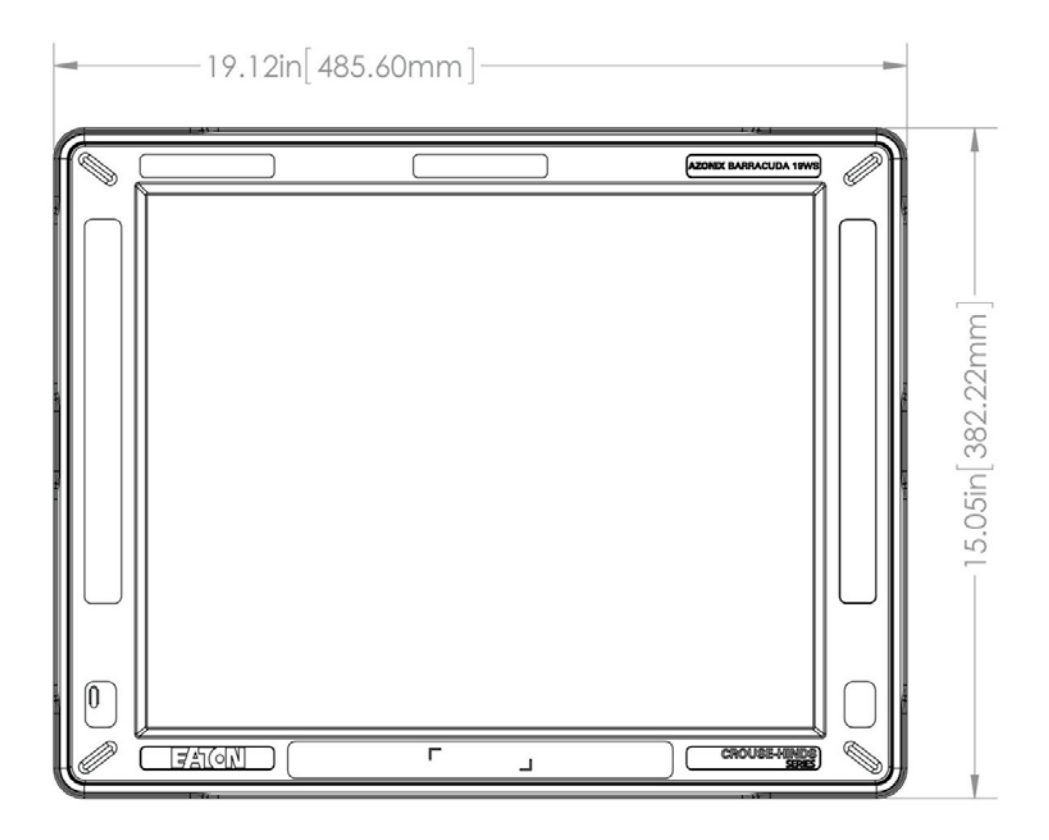

Front View

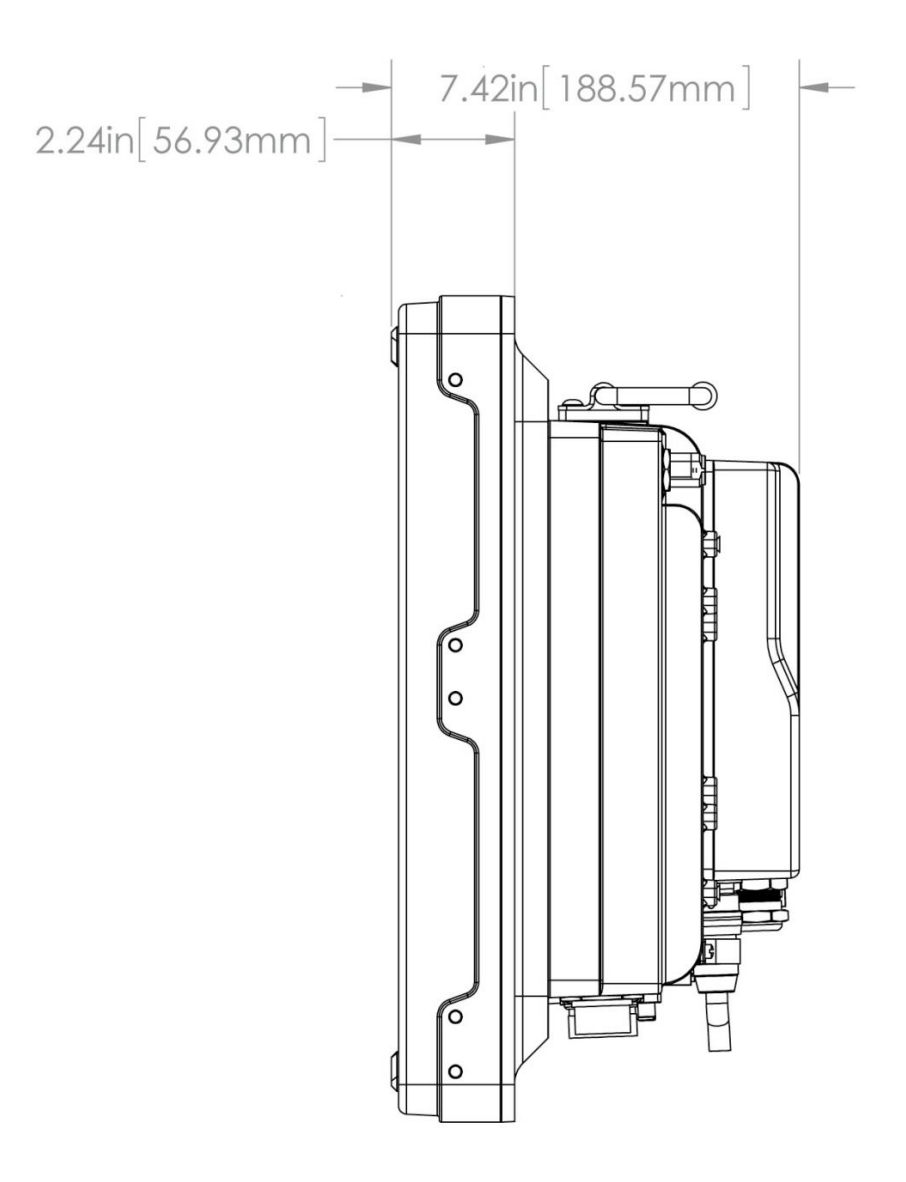

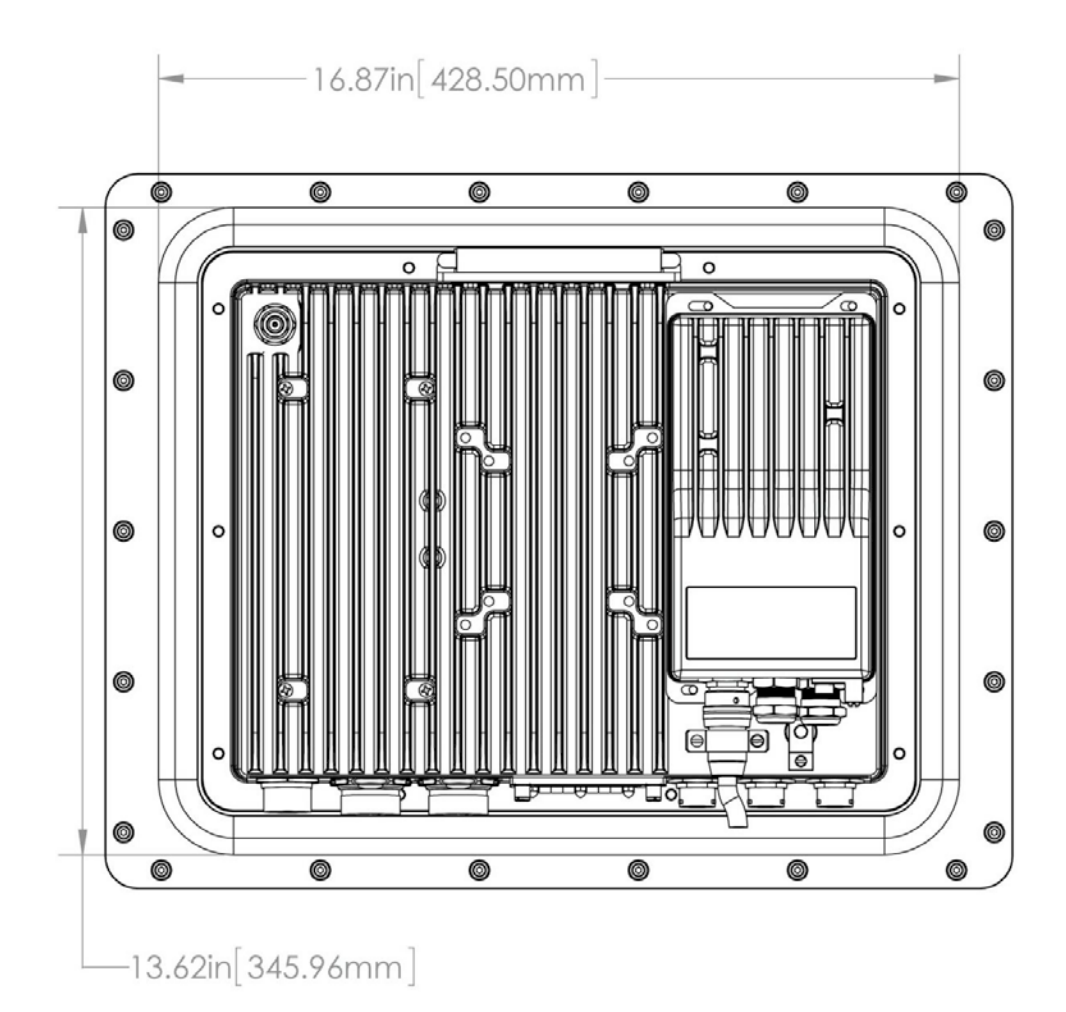

**INM 19-102207 Rev B** 17

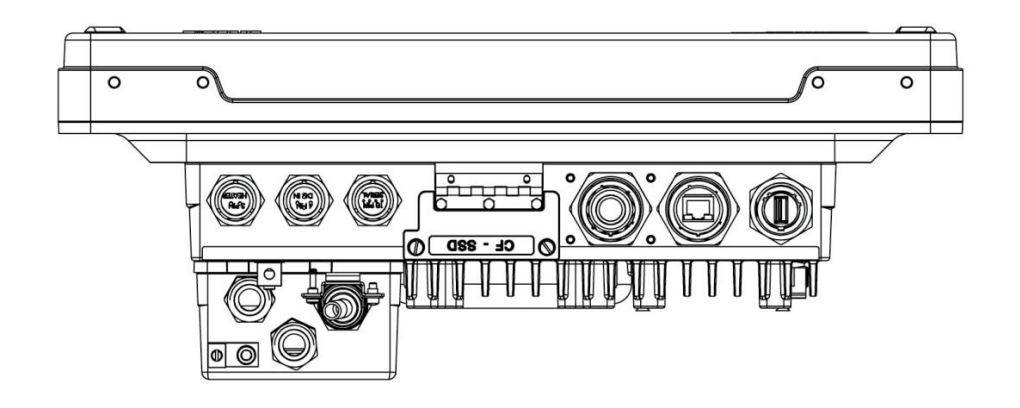

*Top View – Workstation (with Fiber Option)*

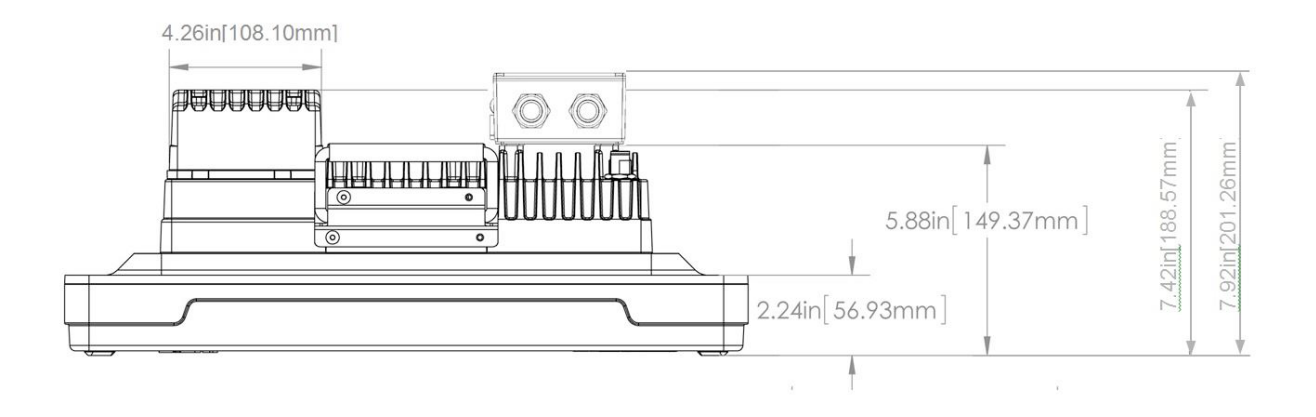

# *Connectors*

To expand your computing capabilities, your system unit supports a variety of external peripheral devices. It is equipped with several interface ports in which to connect these devices. Located on the bottom panel, the connection ports are labeled for easy hookup and installation. The Barracuda workstation also provides an Ethernet port for connecting the system into an existing network.

Thoroughly read the "Precautions" section before connecting any external peripheral devices to your system. Make sure the unit is turned "Off" before connecting any cables.

After you make the connections, start the system.

#### *Workstation*

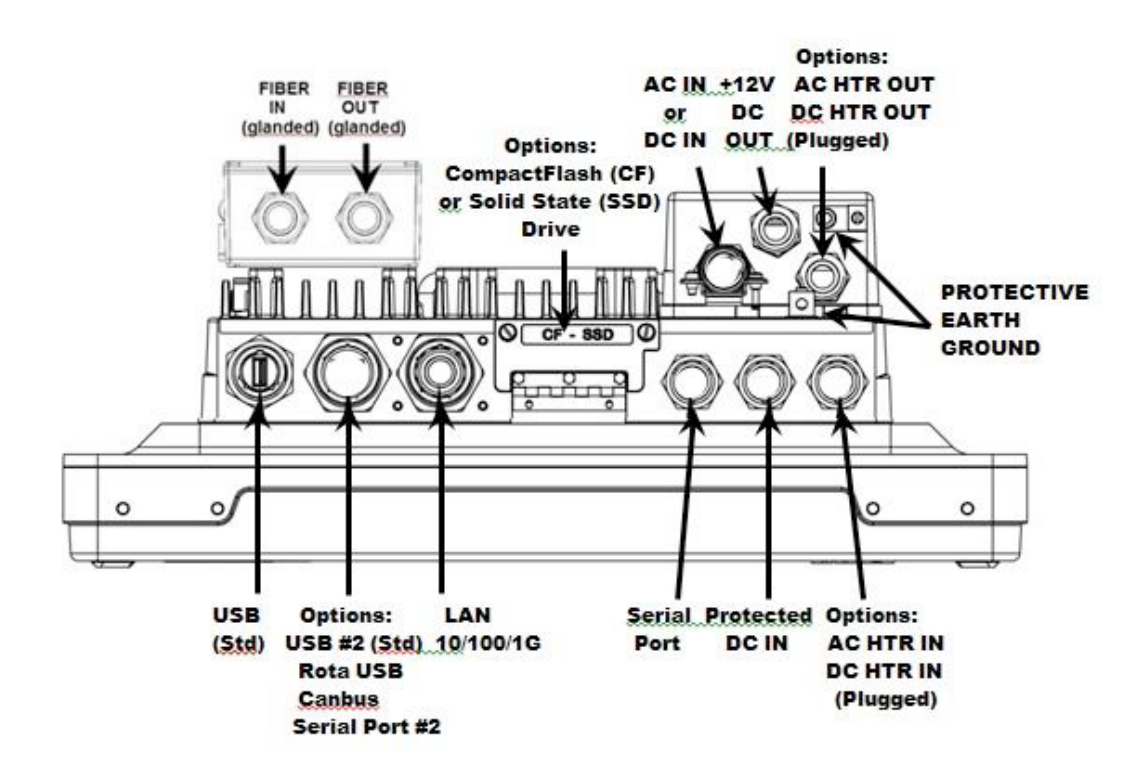

**Figure 1 - Connector Layout – Workstation**

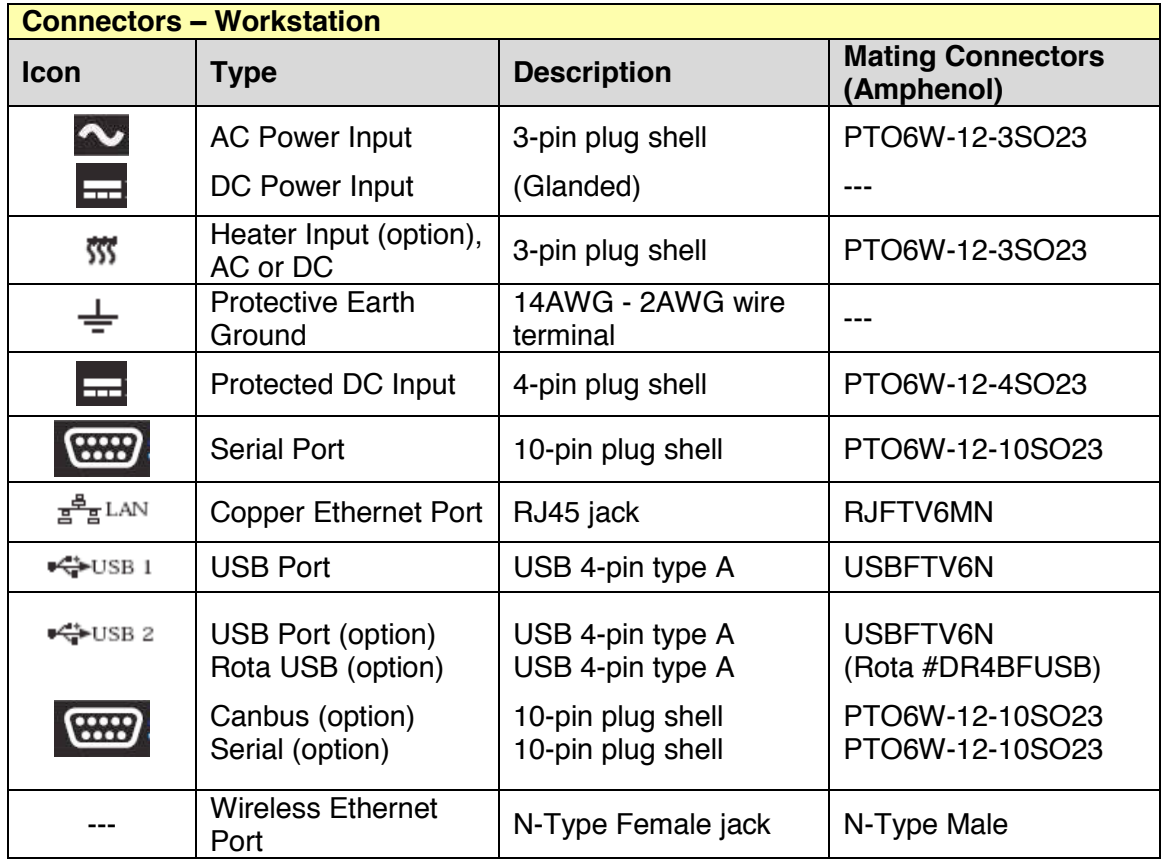

# *Connector Pinouts*

*AC Input and Heater Connector*

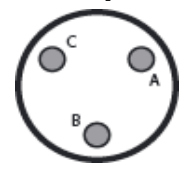

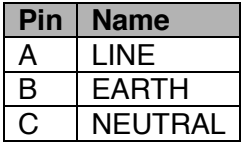

# *DC In Connector*

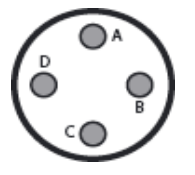

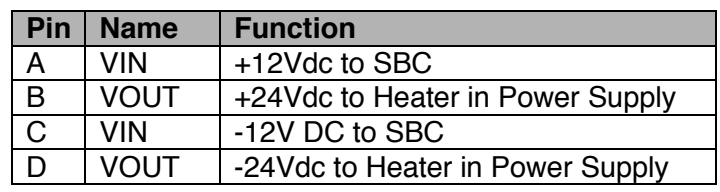

*USB Connector*

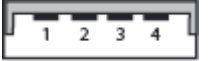

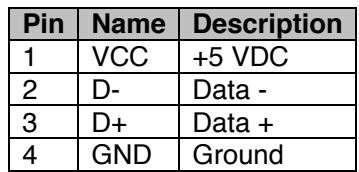

# *LAN (RJ45) Connector*

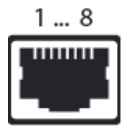

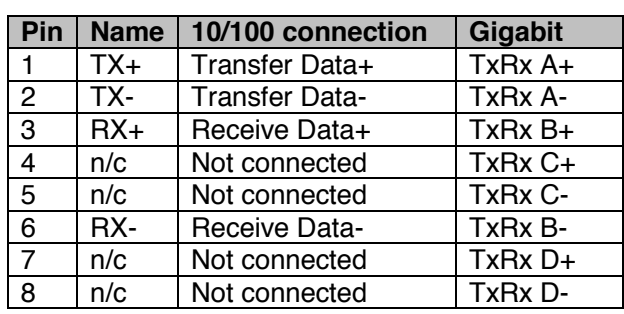

#### *External Antenna Connector*

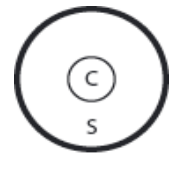

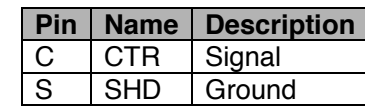

# *Serial Connector*

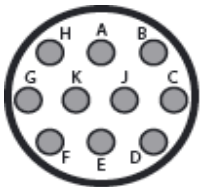

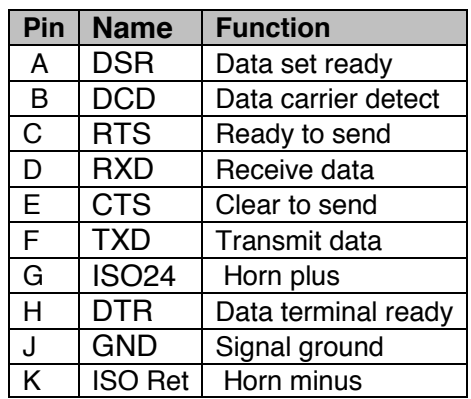

| Amphenol I/O                                                                                         | <b>RS 232</b> | <b>RS 422</b> | <b>RS 485</b> | <b>Comments</b> |
|----------------------------------------------------------------------------------------------------|---------------|---------------|---------------|-----------------|
| <b>Circular Conn</b>                                                                                 |               |               |               |                 |
| A                                                                                                    | <b>DSR</b>    | RTS-          |               |                 |
| B                                                                                                    | <b>DCD</b>    | TX-           | DATA-         |                 |
| $\mathsf{C}$                                                                                         | <b>RTS</b>    | RTS+          |               |                 |
| D                                                                                                    | <b>RX</b>     | TX+           | DATA+         |                 |
| E                                                                                                    | <b>CTS</b>    | $CTS+$        |               |                 |
| F                                                                                                    | TX            | $RX+$         |               |                 |
| G                                                                                                    | $(RI)$ ISO+   | $(CTS-)$      |               | Horn power      |
| н                                                                                                    | <b>DTR</b>    | RX-           |               |                 |
| J                                                                                                    | <b>GND</b>    | <b>GND</b>    | <b>GND</b>    |                 |
| К                                                                                                    | ISO-          |               |               | Horn power      |
| Notes: If RS422 CTS or RS232 RI signals are required, contact Eaton. These signals are not available |               |               |               |                 |

*Serial Port Pin-outs for Alternate Comms formats*

with the Horn option.

# **DC Power Connections**

The DC Powered Barracuda 19 Gen2 is equipped with a 5' flying tail with  $\frac{1}{4}$ " ring terminals. Correct observation of the polarity must be made in accordance with the figure below.

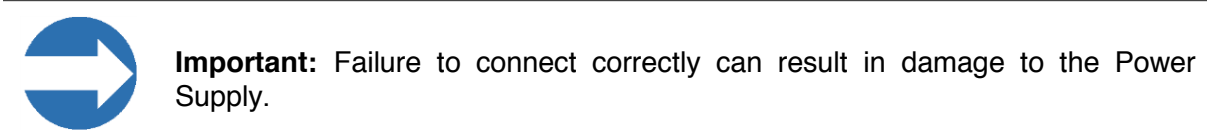

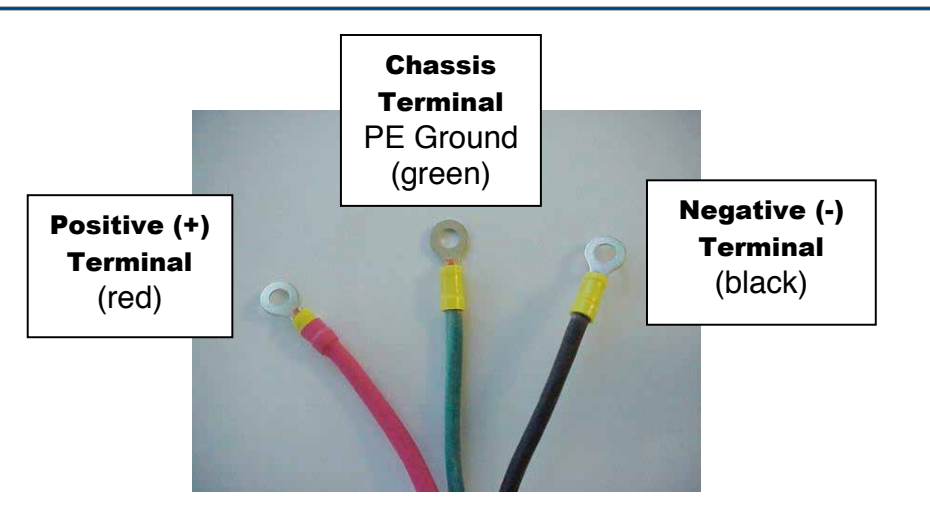

# *Front Panel*

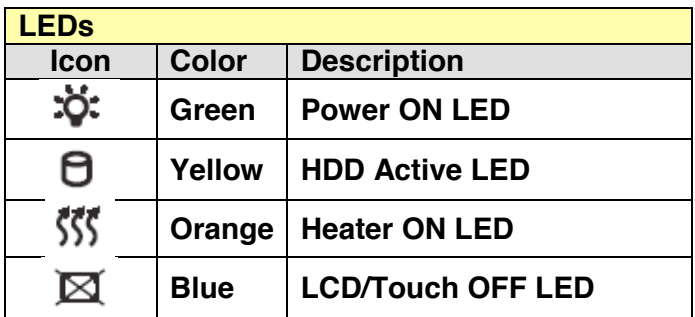

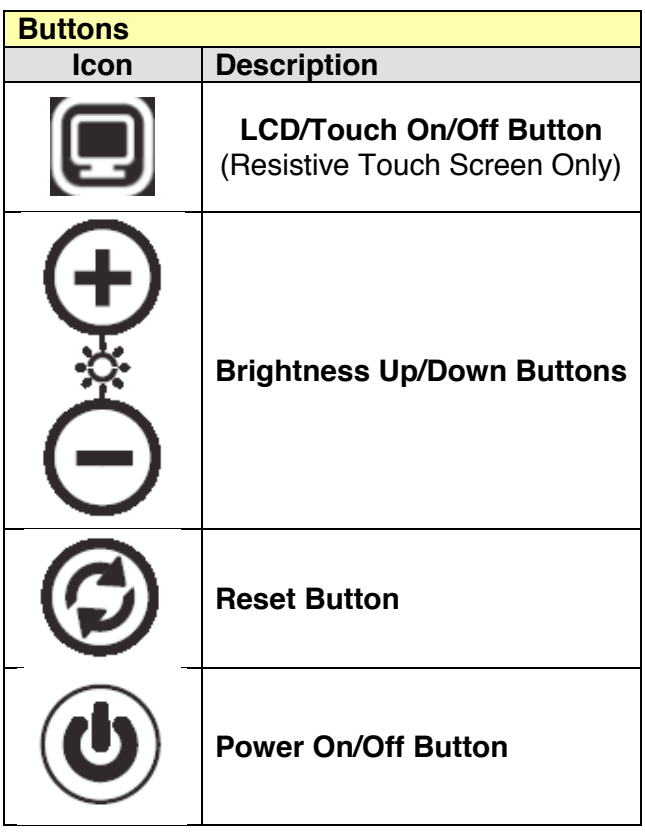

# *Specifications*

# *Workstation System Board Specifications*

#### **Processor:**

- Supports 3<sup>rd</sup> Generation Intel® Core i7 (2.2GHz) Processor, rPGA988B socket
- Processor alternative: Intel® Celeron B810 (1.6 GHz)

#### **Chipset:**

- i7: Intel<sup>®</sup> QM67 Sandy Bridge chipset with integrated HD 3000 Graphic Engine
- B810: Intel<sup>®</sup> HM65 Sandy Bridge Express with integrated HD 3000 Graphic Engine

#### **DRAM Module:**

1x DDR3 SODIMM socket, up to 8GB non-ECC, 1333 MHz DRAM

#### **LVDS & VGA Function:**

 LVDS internal connection supporting a single (18/24bit) dual channel LVDS panel Supports 24 bit dual channel LVDS panel

#### **Ethernet Function:**

- 1x Intel® 82583V PCI Express Gigabit
- 1x Intel® 82579V GbE PHY

#### **Audio Function:**

• Sound Intel + Realtek ALC662

#### **Expansion Slot:**

• Mini PCIe half-length card expansion

#### **Storage:**

- User removable 32GB CF Card on 44 pin IDE bus
- User removable 1.8" SSD on SATA Bus (min 120Gb)

## **Internal I/O Connectors (pin-header):**

- 6 x USB 2.0
- 2 x USB 3.0
- 2 x serial ports (one selectable RS422 / RS485)
- 2 x SATA 3.0
- 2 x Ethernet
- VGA
- Audio (line out, line in, mic)

#### **BIOS:**

AMI BIOS

#### **Form Factor:**

3.5"

## *Flat-Panel Native Display Specifications*

Description: 19" TFT LCD, LED Backlight, Sunlight Readable, Wide Temp. Display Area: (mm) 376.32(H) x 301.06(V)mm Brightness:  $1200 \text{ cd/m}^2$  (raw panel) Resolution: 1280x1024 (SXGA) Contrast Ratio: 1000 : 1 Pixel Pitch(mm): 0.294 (H) x 0.294 (V) Viewing Angle (approx.):  $+85^\circ$  to -85 $^\circ$  (H),  $+80^\circ$  to -80 $^\circ$  (V) Display Colors: 16.7M Response Time (typ): 10ms Power Consumption: 20W Dimensions: 396mm x 324mm x 14.5mm

## *A.C. Model Specifications*

#### *A.C. Power Supply*

The A.C. model of the Barracuda is supplied with a high efficiency 100W switching power supply unit which is EN61000-3-2, -3 compliant. It operates from a 100 to 240 VAC external AC power source at 47 to 63 Hz.

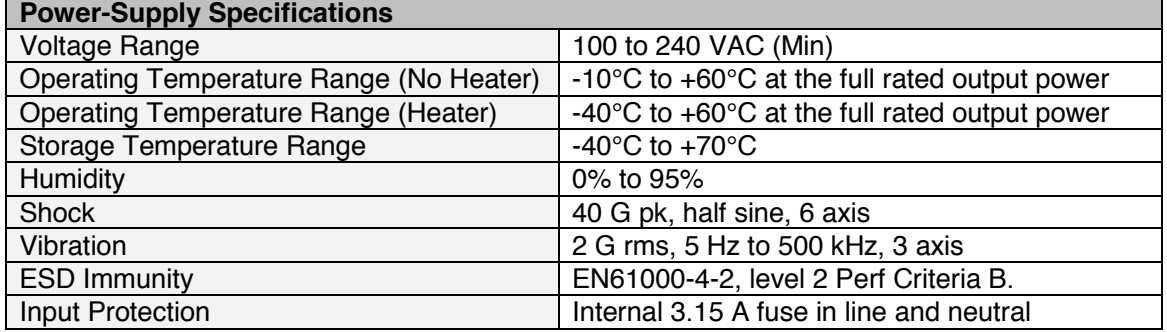

## *D.C. Model Specifications*

The D.C. model of the Barracuda provides for installation situations where only D.C. power is available or in some cases stipulated by local requirements. The D.C. variant enables the Barracuda to be installed in D.C. systems, increasing versatility and allowing the user a greater degree of choice in their applications. All Barracuda operations and environmental specifications are maintained when running on D.C., including temperature extremes, and no compromises are made to processor performance or screen brightness.

#### *D.C. Power Supply Specifications*

The D.C. model of the Barracuda is supplied with a high efficiency DC/DC power supply with full input protection including surges, spikes, and reverse polarity protection, operating from a 9V to 36V DC source (12V to 24V nominal). Internal heaters are rated to 100W and run autonomously in the same 9-36VDC input range. Operating temperatures are identical to the AC model:

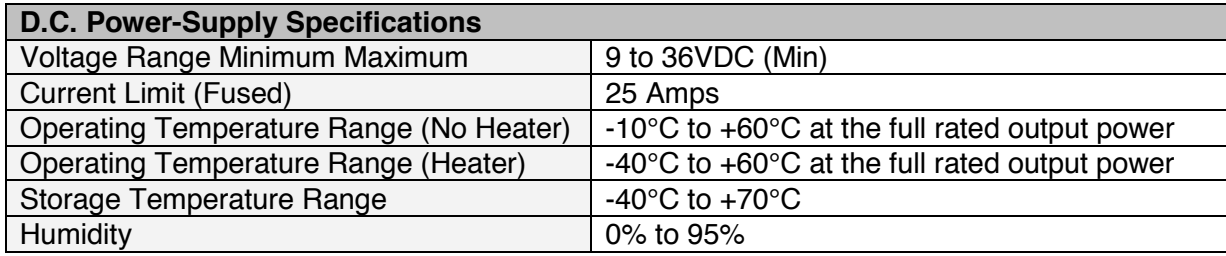

#### *D.C. Power Consumption*

The Barracuda is a fully-featured Intel i7 based, high-bright HMI for use in extreme temperatures and as such is capable of drawing a large amount of current, particularly at low input voltages. The heater draws approximately 100Watts, with the unit itself at approximately 45 Watts (in typical use). For a quick reference, with heaters and the unit running in a typical operating mode including PSU losses, the following values for D.C. current typically are:

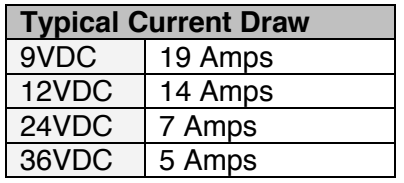

For systems without the heater option, subtract 100W at operational the voltage; for example, at 12VDC subtract 8.33 Amps.

# *Barracuda Overall Physical-Dimensions*

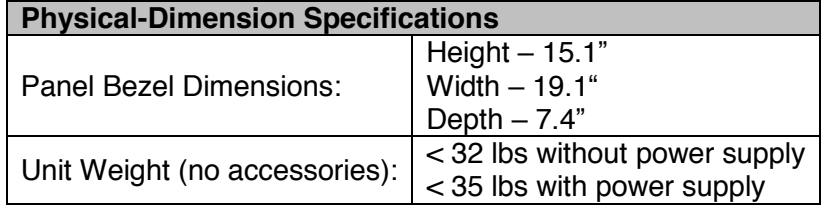

# **Installing the Barracuda**

# *Before Installation*

Before installing the Barracuda Gen 2 19" workstation, consider environmental factors at the site that could affect the performance of your system, as well as any possible harmful effects from the operation of equipment nearby. The following guidelines on placement of your unit will help ensure that it will provide safe and reliable service.

- Make sure sufficient power is available and that a grounded AC outlet is nearby in which to connect the power cord.
- Ensure that sufficient space is available to provide the circulation necessary for cooling.
- Make sure the ambient air temperature will not exceed the specified maximum temperature. With some installations, use of a heat exchanger, air conditioner or user-supplied fan to circulate the air may be required to meet this condition.
- The Barracuda is designed to operate at a range of extremes. However, it is not good practice to continuously operate it at the highest end of the specified temperature range. The overall life span of any electronic device is shortened when operated at its highest rated temperature.
- Leave all covers in place at all times during operation. The covers protect the user against high voltages inside of the unit and inhibit radio-frequency emissions that may interfere with other devices or equipment. Leaving the covers open or loose will compromise the environmental sealing specification.
- Be aware of humidity levels. Consult the Specifications chapter to ensure that the humidity will not exceed the defined limits. In very dry environments, static charge builds up very readily. Proper grounding of the equipment through the AC power cord can help reduce the likelihood of static discharges, which may cause unpleasant shocks or operational hazard.
- Adjust the display brightness to a comfortable viewing level. Operating the unit continuously at maximum brightness will cause eye strain and unnecessary heating of the unit.

# *Guidelines*

The following section provides the installation procedures for mounting the Barracuda Gen 2 19" workstation. When properly mounted, the Barracuda enclosure protects the delicate internal electronics against water and dust intrusion being designed to meet NEMA 4 and IP66 standards in all orientations.

## **CAUTION / ATTENTION**

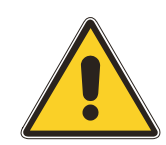

**Explosion Hazard:** Do not open the covers of the unit or connect or disconnect any cable when the equipment is energized in an area where explosive gases are known to be present.

*Risque d'explosion: Ne pas ouvrir le couvercle ni retirer les câbles de cette unité sauf si l'alimentation a été coupée ou s'il a été confirmé qu'aucun gaz dangereux n'a été détecté dans le secteur.*

Observe the following guidelines before installing the Barracuda:

- Allow adequate space behind the Barracuda. Allow at least 1 in [25 mm] behind and on each side of the unit to promote proper air circulation and ventilation.
- Cable routing may require additional clearance.
- This unit should only be operated in ambient temperatures between -10°C to 60°C (14°F to 140°F) and -40°C to +60°C (-40°F to 140°F) with the heater option installed.
- To ensure the unit is protected from extreme voltage fluctuations use a surge arrester and/or a UPS supply.
- The required AC power cable's copper core cross section should be at least 1.5 $mm<sup>2</sup>$  per wire.

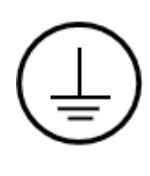

To prevent electrical shock, the Safety Earth Ground location on the rear, as indicated by this symbol, must be bonded to the local earth ground through a minimum 12 AWG wire and as short as possible.

*Pour éviter les chocs électriques, l'emplacement de la prise terre à l'arrière, comme indiqué par ce symbole, doit être lié à la terre locale, à travers un 12 AWG minimum et aussi court que possible.*

- A.C. Model: A conveniently located circuit breaker of 15A Max must be included in the installation in order to de-energize the unit, and must be suitably located and easily reached and marked as the disconnecting device for the equipment.
- Where applicable all local, regulatory installation instructions and rules must be observed.
- Do not allow power surges >10% of the maximum rated voltage to affect the unit.

#### **CAUTION / ATTENTION**

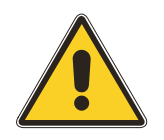

Failure to follow these guidelines may result in personal injury, damage to your unit, or a hazard in the operational area.

*Ne pas suivre ces directives peut entraîner des blessures, endommager votre appareil, ou un danger dans la zone d'opérations.*

#### *Heater Operation*

#### *Overview*

At -40°C external ambient temperatures, the heaters remain on permanently; however, at -20°C, the heaters will toggle on and off 50% of the time with the unit running, so the average heater currents are halved. At  $0^{\circ}$ C, while the unit is running, it maintains warmth through self-heating, with the heaters virtually inactive.

#### *Heater Operating Scenarios*

If the unit is left unpowered at -40°C and then power connected to the unit, the heater will switch on automatically and run autonomously, illuminating the Orange heater light on the front panel. If the ON button is pressed, the unit will recognize that the user needs the unit to boot up by flashing the green power LED at two second intervals. The heaters will continue to run until the internals have reached the safe switch ON temperature. At -40°C, the warm up time is around 30 minutes. The unit then boots up automatically without further user intervention.

At a 0°C external ambient temperature from a cold start as above, the unit will boot up immediately and the heaters will run intermittently until the internal temperature of the unit increases sufficiently. At this point, the heaters will shut off. Introducing external ambient temperatures between -40 $\degree$ C and 0 $\degree$ C thereafter results in differing warm-up times, with the system on/off operation remaining the same.

If the unit is powered down but remains connected to the power source, the heaters will continue running autonomously, maintaining the internal temperature. In this circumstance, the unit will always boot up immediately when the ON button is pressed. However, power is being continuously or intermittently consumed by the heaters, so for vehicular use (DC variants) there should always be a power isolation switch that can isolate the Barracuda when it is not required.

#### *Mounting the Barracuda*

Barracuda 19" workstations come fully assembled and ready to be mounted.

To mount the unit:

## **CAUTION / ATTENTION**

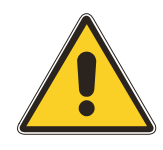

Observe all local installation requirements for connection cable type and protection level.

*Respecter toutes les exigences d'installation locale pour câble type et la protection au niveau connexion.*

- 1. Before installing the unit, bench test by connecting all data and power connections. Turn "On" the power. After the adjustments have been made, turn "Off" the power and disconnect the cabling.
- 2. Carefully mount the using one of the following options and ensure the screws are sufficiently tightened.

#### *Panel Mounting*

The Barracuda 19" Gen 2 unit can be panel or console mounted using a factory fitted or user fitted adapter bracket with alternative screws. The user panel or console must have a mounting opening cut-out according to the pattern guide below:

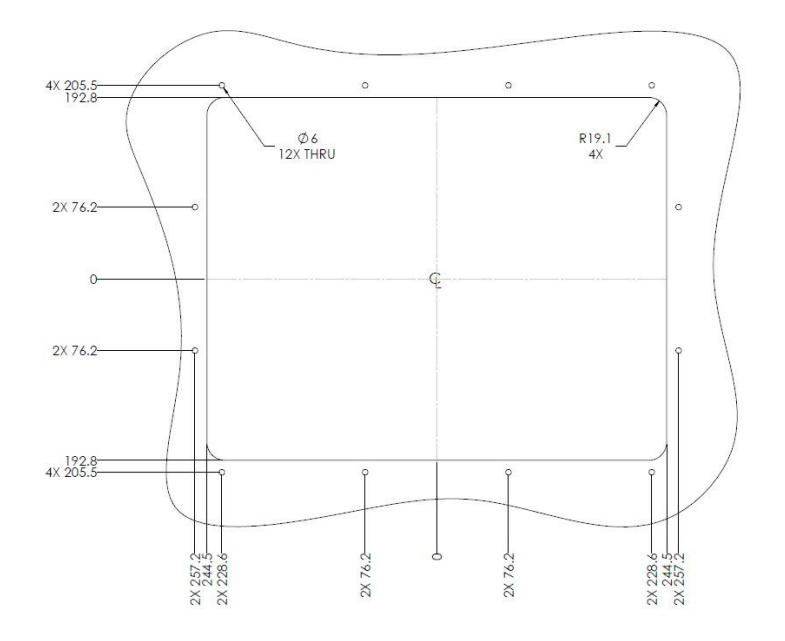

The hole dimensions shown are measured from the X/Y center lines of the main opening.

Typically the unit will be ordered with the factory fitted panel mount bracket but it can be retrofitted by the user according to the procedure below:

- a) Place the unit on a workbench with the display side facing down.
- b) Remove all peripheral enclosure M4 bolts using a 3mm Allen key. *TAKE CARE NOT TO DISTURB THE ENCLOSURE WHEN THE BOLTS ARE OUT.*
- c) Remove the 17-102779 gasket backing and carefully affix the gasket to the mating side of the 17-102778 adapter bracket.
- d) Place the mounting bracket onto the unit confirming that all mounting holes align.
- e) Place the new longer M4 x 22mm bolts (30-100475) in all positions and lightly snug them.
- f) Tighten all bolts starting from the middle positions and working out to the corners on all four sides. The adapter is now fitted ready to be installed into the panel or console.

#### *Panel Mounting Guidance Drawing*

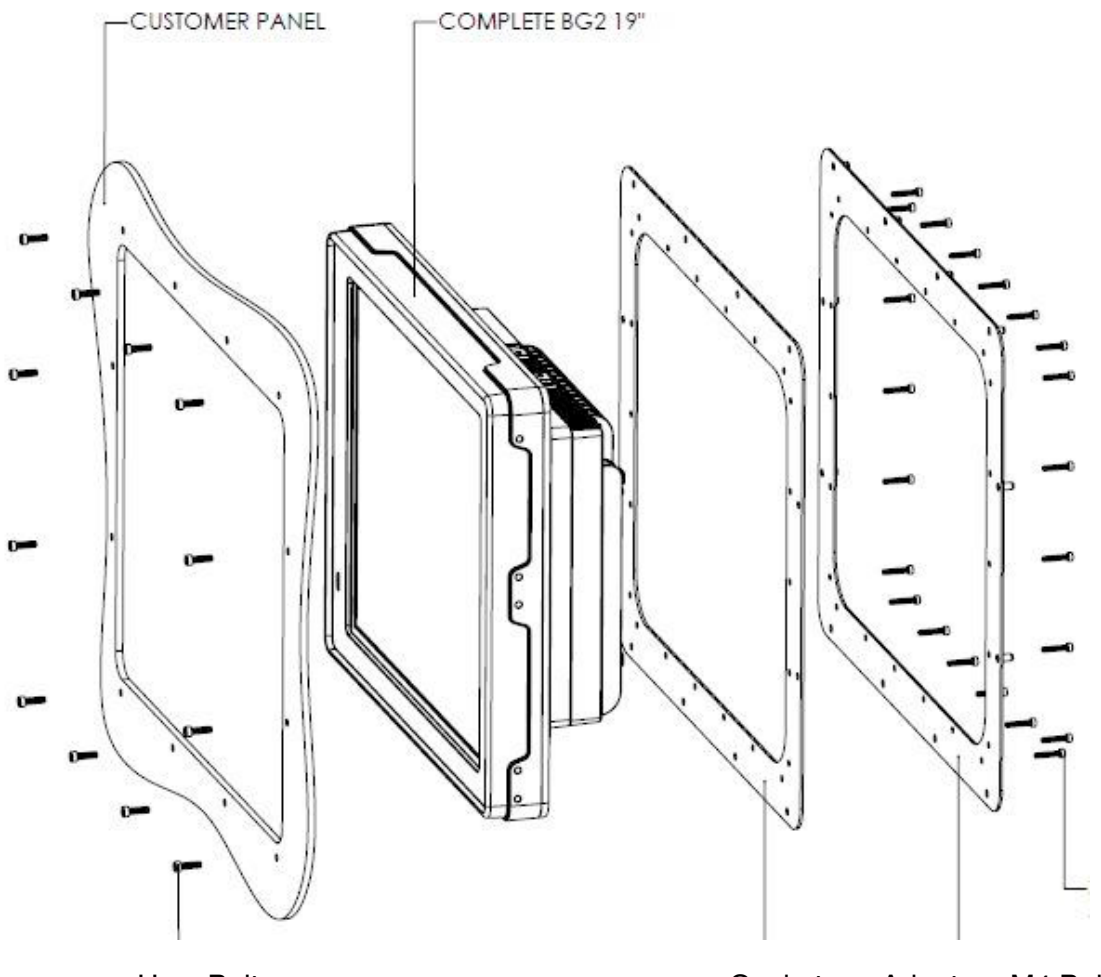

User Bolts **Gasket** Adapter M4 Bolts

**Note**: The user bolts are sized appropriately for the panel thickness. As a guide, for 6mm panels M5 x 18mm screws will be used. For thinner or thicker panels size the screws accordingly.

The unit is slid into the opening from the rear-side and the mounting screws fitted from the front-side. The unit with the fitted adapter is heavy at around 40lbs. It is recommended that the fitting process be shared between two installers – one to slide in the unit and the other to fasten the first few screws

## *Sun Shade, Yoke Mount, and Hanger (Custom Option Only)*

Attach the sunshade and yoke brackets with the hardware included in the kit using the views below as a guide and install the unit into the yoke. Alternatively, the unit may be hung using the 2 eye-loops located on the top bracket.

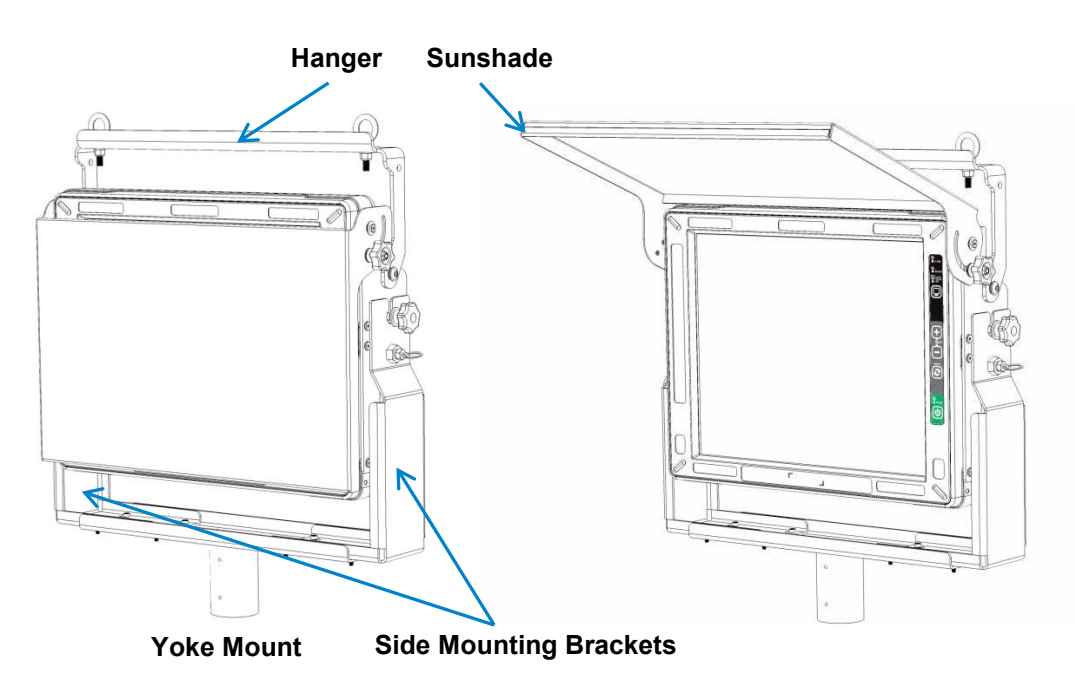

# *VESA Mounting – User Guidance*

For the VESA 75mm or 100mm mounts, the fasteners used must not exceed a thread depth of 0.30".

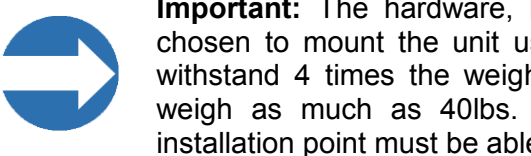

**Important:** The hardware, brackets, and stands (supplied by the customer) chosen to mount the unit using the VESA mount locations must be rated to withstand 4 times the weight of the assembled unit. A fully-loaded unit may weigh as much as 40lbs. Therefore, the hardware, brackets, stands, and installation point must be able to support a minimum of 160 lbs.

#### *Screw Pattern for VESA Mount*

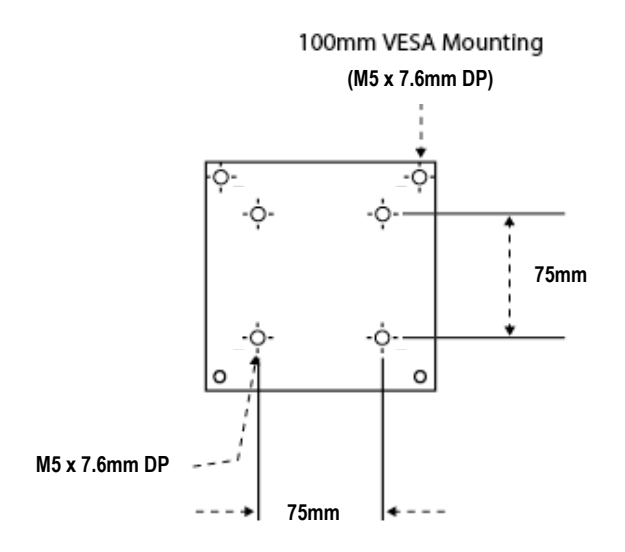

#### *Horn Option*

Installation instruction for external certified Beka ™ horn model: BR385 and Yoda Alarm YO\*/IS/\*/T\* used with Barracuda 19" workstation.

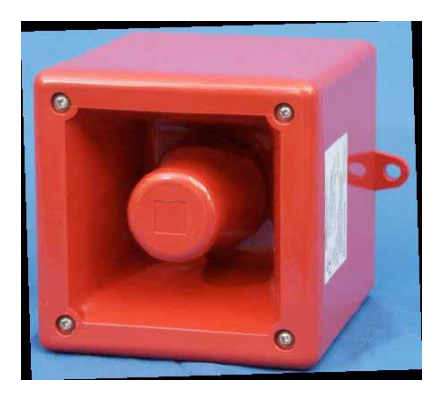

**Figure 2 – Beka Associates LTD Horn Figure 3 – Yoda Alarm Horn**

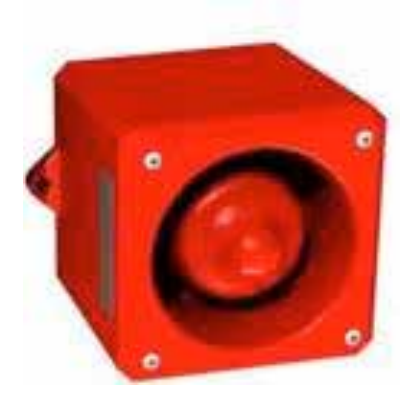

#### *Overview*

In some circumstances the user needs to connect an alarm device to a Barracuda and this can be realized using the certified horn from Beka Associates Limited (UK) (Figure 1) or Yoda Alarm family devices for example YO5 (Figure 2). The IS horns can **only** be connected to the Barracuda if the internal Horn Board option is purchased. Please contact Eaton Sales for information on this factory installed option.

**Please note that both horns are manufactured by their respective companies, all rights reserved.**

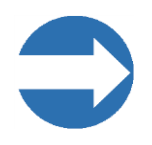

**Important:** The Horn board is certified under the Barracuda main certification as an option. The Horn therefore must only be installed in Hazloc classified areas for which Barracuda is defined. See Certifications and Safety Markings above.

## *Operation*

The Horn Board provides a Zener barriered output of 24Vdc (off load) which is fully isolated from the internal power rails and AC ground. The horn **must** be connected to the I.S. rails provided by the Horn Board. *Connecting the horn to an un-barriered 24v power source could compromise the zone certification and pose a potential hazard to personnel.*

The horn is operated by sending a steady wave file tone to the sound chip by software. The Horn Board detects the sound and switches on the 24v isolated, Zener barrier protected horn power. The horn will remain energized for the duration of the sound tone. The frequency of the sound tone is unimportant but should be in the normal audio range. Once the sound wave is terminated the horn will be de-energized.

## *Installation*

The horn can be installed in any indoor or outdoor position providing the front horn radiator is pointing horizontally or any angle down wards. Pointing the horn upwards will cause the horn to become clogged with water or dust effecting performance.

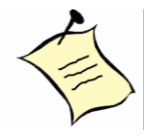

**Note:** Local codes of practice may override certain installation aspects.

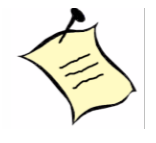

**Note:** Installation in accordance with NEC (ANSI/NFPA 70) guidelines for classified locations.

Excellent installation guides are available from the manufacturer's websites: http://www.beka.co.uk/sounder\_is.html http://www.cliffordandsnell.com/iss.htm

Summary guide as follows:

1) The horn must first be fitted with a 20mm gland of choice. The gland selection is left to the installer dependent on cable type used and can either be of the plastic certified variety or any plastic or metal 20mm gland typical for the installer's approved use. In order to install the gland the 4 corner screws are removed from the front and the case detached from the horn. Remove the temporary hole seal and fit the gland, tightening securely.

- 2) At this time if the cable length is known, the cable can be fed through the gland and wires connected to the correct terminals.
	- a. **Beka Horn**: the elected plus wire to '+' pin 1 and return wire to '–' pin 3. (See figure 3). Close the horn, retighten the 4 corner screws and tighten the gland.
	- b. **Yoda Horn**: the elected plus wire to '+' pin 2 and return wire to '–' pin 1. (See figure 4). Close the horn, retighten the 4 corner screws and tighten the gland.
- 3) Connect the supplied Amphenol connector PT06W-12-10S023 to the free end of the cable in accordance with figure 5.
- 4) Connect the horn to the 10 pin serial port connection on the Barracuda (figure 6) and power up the unit. To test operation, send any tone to the sound card and check that the Horn operates. **Note:** Please ensure the volume sound bar is turned to the maximum position. Low volume levels may not be enough to trigger the Horn Board detector. **Warning:** The horn is loud! Be prepared for the loud noise when the horn board operates.
- 5) The horn alarm is triggered by sound (wave files) so it is important that all sound making operations in Windows<sup>®</sup> are disabled. Beeps and other Windows® alerts will trigger the horn. **Note:** Normal lab use and set up can be made without alarm accompaniment by turning the volume sound bar to the minimum setting or muting the sound function.
- 6) Install the horn in the final position ensuring that it, or the cable, does not pose an impediment to personnel. Use the 8mm two molded-in mounting lugs at the base of the housing for fastening screws or bolts. Common sense should be used to position the cabling away from any mechanical dangers promoting long and reliable operation.

#### *Precautions*

- 1) The horn isolated power rail and return wires must not be connected to power supply grounds or PE.
- 2) The horn draws < 93mA. 22AWG core wire can be used to the maximum length allowed (138 meters 448 feet, or by calculation for the selected cable).
- 3) The connection cable capacitance plus any other capacitance must not exceed 83nF ( $Co < 83nF$ ). This typically limits the cable run to about 138 meters (448 feet) but full inspection of the unit capacitance of the selected cable must be made and the total capacitance known by the installer (i.e., the unit capacitance multiplied by the unit cable length must be equal or <83nF).
- 4) Shielded semi armored flexible 2 core wire may be used but check capacitance as in 2) above. The shield must be connected **only** to the isolated return line at both ends. The shield wire must be connected **only** to the isolated return line at both ends. The shield wire must **not** be connected to the connector shell, metal armor, conduit or a PE point. The shield must be internal to the cable and fully protected by the insulated outer cable jacketing.

Alternatively the shield can be connected to PE but **not** connected to the isolated return line.

- 5) The horn must be securely closed after connection. Failure to close the housing securely could allow moisture and dust to penetrate the internals causing failure.
- 6) The horn is constructed from ABS plastic. Do not place the horn where it can be exposed to solvents or aggressive acids in liquid or vapor form.
- 7) For cleaning wipe down the housing with a damp cloth to reduce the risk of static charge build-up from the plastic. Do not use aggressive or ammonia based cleaners. Water with dilute soap is the recommended cleaner.
- 8) As a further precaution do not physically connect or disconnect the horn while energized or while flammable vapors are present.

*Beka Horn: BR385 specifications (All rights reserved: Beka Associates Ltd)*

A full listing of certifications can be found at http://www.beka.co.uk/certificates\_atex.html.

Classification: ATEX **Ex II 1G Ex ia IIC T4 Ga (-40ºC ≤ Ta ≤ +60ºC)** Notified Body: SIRA, EC Type Examination: **Sira06ATEX2032X** FM approved

IS Class 1 Zone 0, AEx ia IIC T4 IS Class 1 Division 1, Groups ABCD

Intrinsic characteristics: Ui=28v, Ii=93mA, Pi=660mW, Ci=0, Li=0 Ingress protection: IP66 with a sealed cable gland. 48 programmable alarm tones.

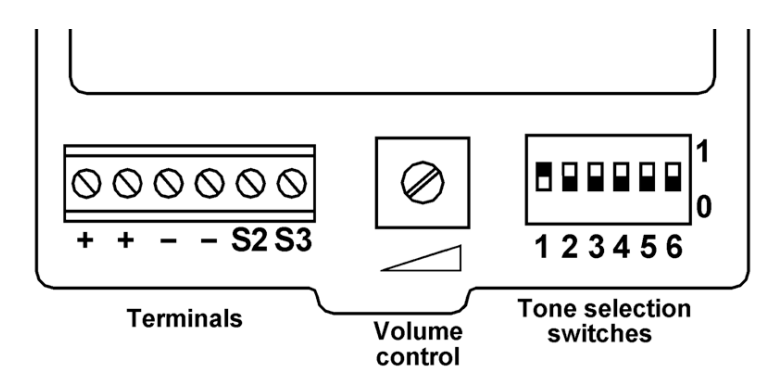

**Figure 4 - Beka Horn internal power connection terminal**

# *Yoda horn YO5 ISC T4: (NOTE: Example only. Consult manufacturer's user handbook for alternative Yoda family devices.)*

A full listing of certs can be found at http://www.cliffordandsnell.com/home/certificates.html.

Classification: **Ex II IG EEx ia IIC T4 or T6** (Examine Schedule for temperature rating) BASEEFA : **BAS02ATEX1190X**
Intrinsic Characteristics : Ui=30v, Ii= 133mA, Pi= 1.3W, Ci= 0, Li= 0 Ingress Protection : IP65 with sealed cable gland. 32 programmable alarm tones.

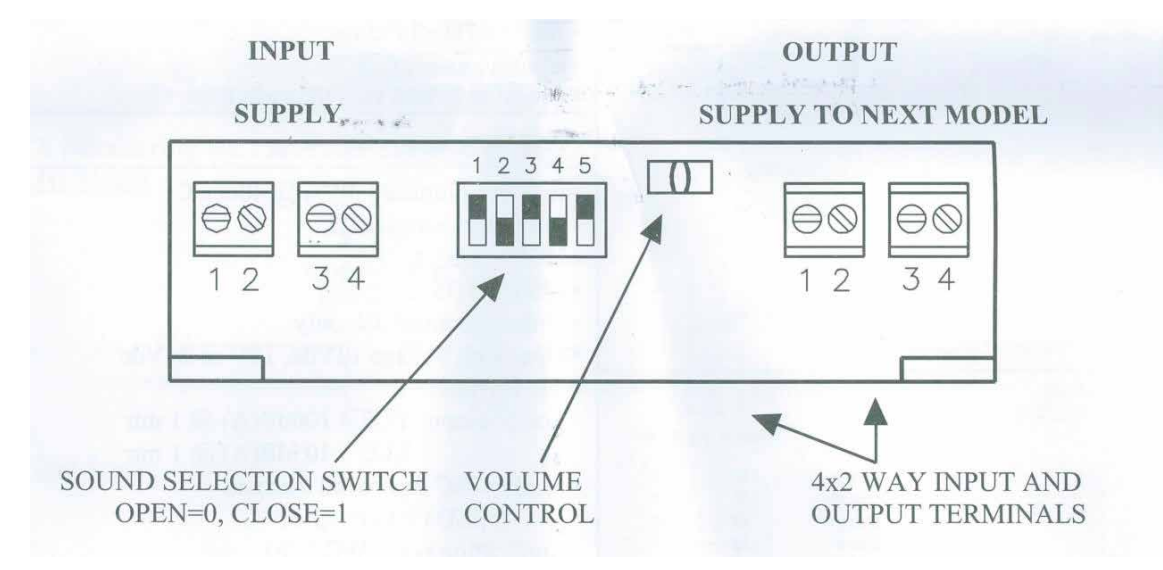

**Figure 5 - Yoda Horn YO5 ISC internal power connector**

Amphenol PT06W-12-10S023: **Connection to pins G and K as shown below:**

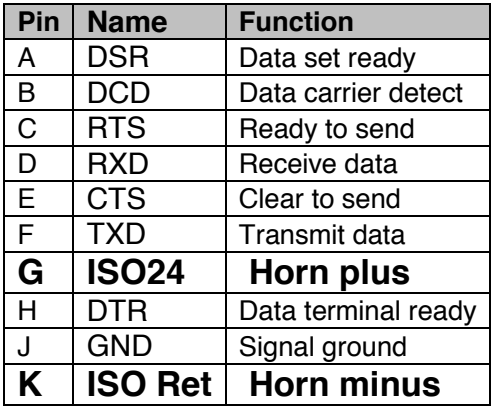

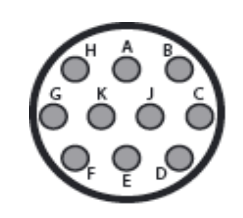

**Figure 6 - Wiring to Amphenol connector**

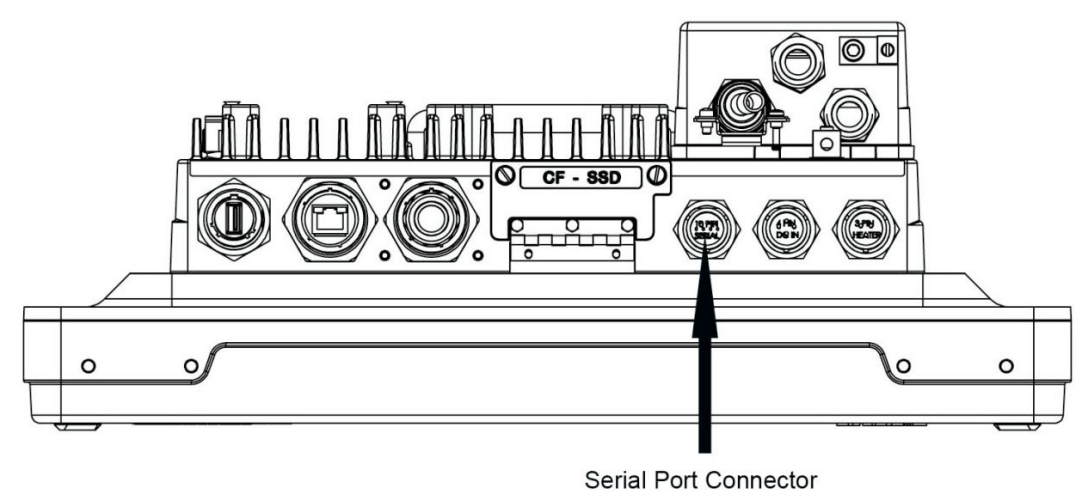

**Figure 7 - Connection to Barracuda 19", both AC and DC versions**

## *Fiber Option*

The Barracuda 19" can be factory fitted with an optional fiber interface where required for connectivity or safety reasons. The Fiber media converter is fitted internally using an internal LAN port resource. It is invisible to the operating system and needs no added drivers. The robust sheathed dual fiber cable (RX/TX) is routed out of the main unit via a sealed gland and glanded into a field wiring box mounted to the rear of the unit. It is in this box that the user can make their fiber connections conveniently to the ST/ST bulkhead connector.

#### *Specifications*

Communications standard: 100BaseFX

Fiber: Multimode fiber 62.5/125  $\mu$ m stepped or graded fiber

Termination: ST/ST Bayonet style

Base frequency 1310nm

Tx power (dBm)  $-24$  to  $-14$ . Rx power  $-31$  to  $-14$ .

Range minimum: 1.6 miles.

#### *Alternative fiber standard*

An alternative Fiber media converter using the new standard plastic optical fiber is avaible. For users wishing to connect by EoPOF this new standard uses robust 1mm plastic fibers and connects with standard STST connectors, using a visible red fiber driver.

Please contact your Eaton representative for further information.

#### *Internal USB Memory Device Option*

Barracuda customers who are **trained and certified by Azonix** to upgrade their systems have the ability to add an internal USB memory device within the system enclosure. The certification allows the installation of any USB memory device, including security keys, provided that (a) the device does not draw current exceeding 500mA at 5VDC, and (b) the device can fit within the retainer bracket, optionally available from Azonix. See the instructions below for fitting the USB memory device within the Barracuda. Please contact your Eaton representative for further information.

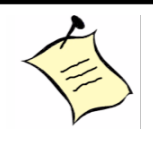

**Note:** The figures shown throughout may show configurations which differ in fielded options.

1. Remove the screws mounting the front bezel to the rear enclosure using a 4 mm Allen head wrench.

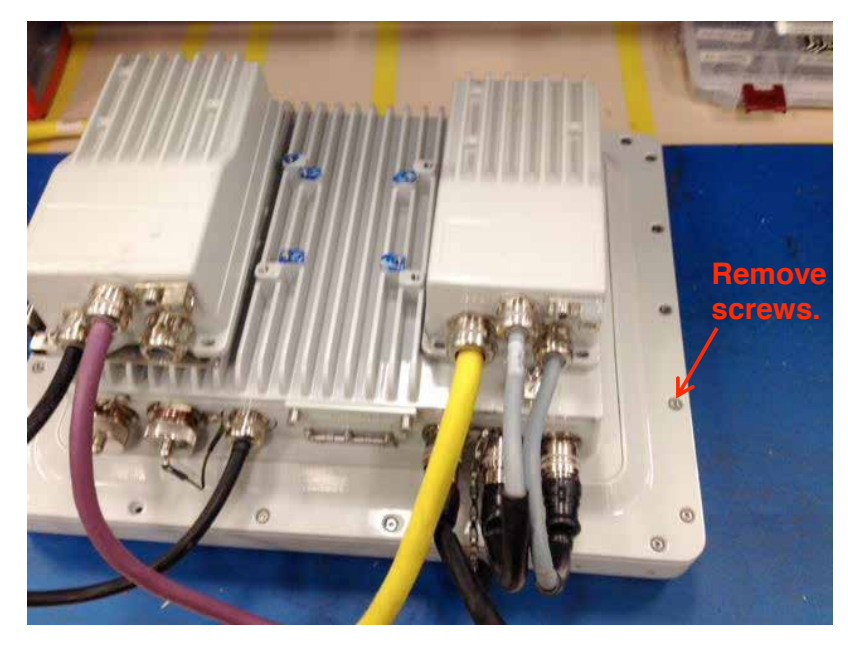

- 2. Carefully separate the bezel from the rear enclosure, ensuring there is no tension on the interconnecting cables.
- 3. Remove the 3 screws from the cover plate.

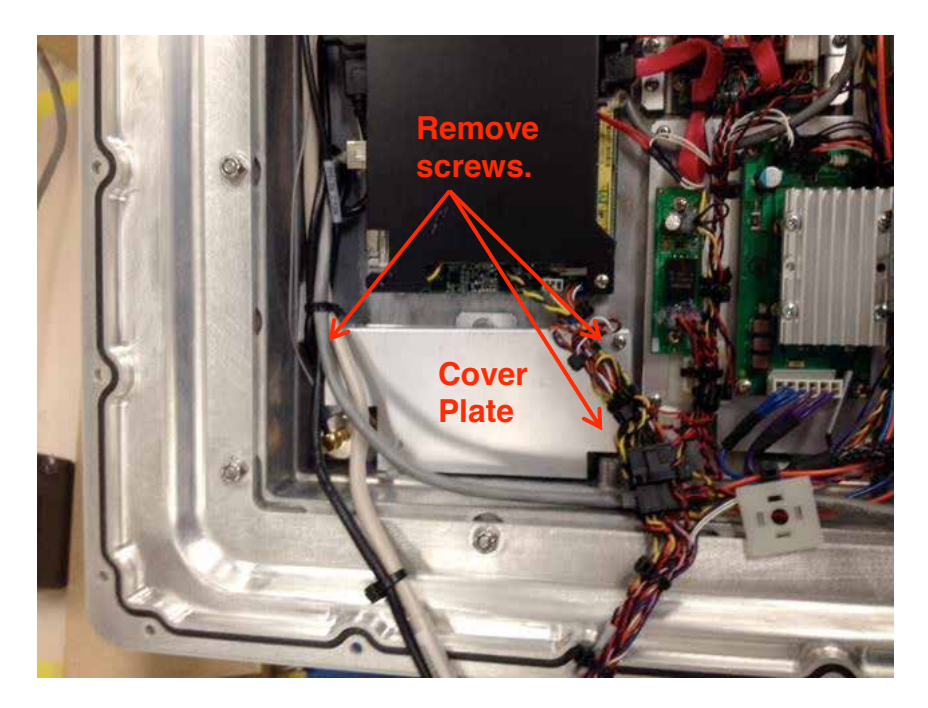

- 4. Remove the cover plate, exposing the retainer.
- 5. Unscrew the captive screw on the retainer bracket.

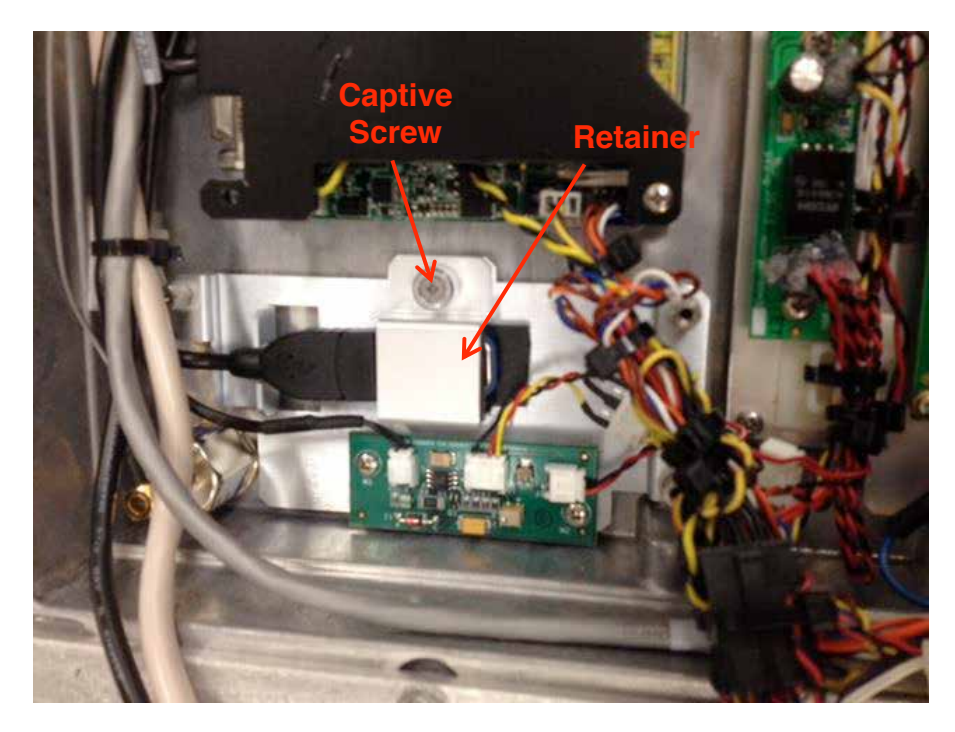

6. Remove the retainer, uncovering the USB cable end and mounting pad.

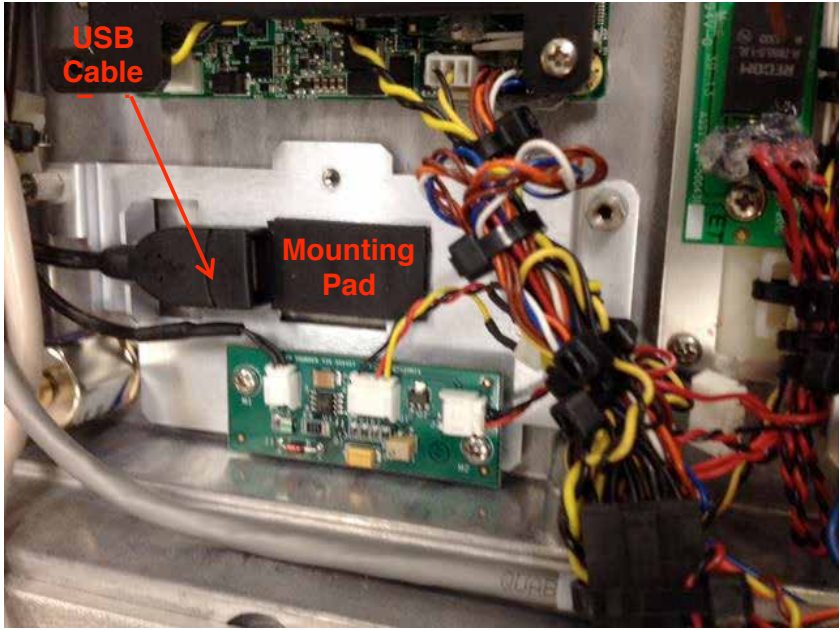

Figure 4

7. Insert the USB Memory device connector (male) into the USB cable end (female) until fully engaged. The device will rest comfortably on the mounting pad.

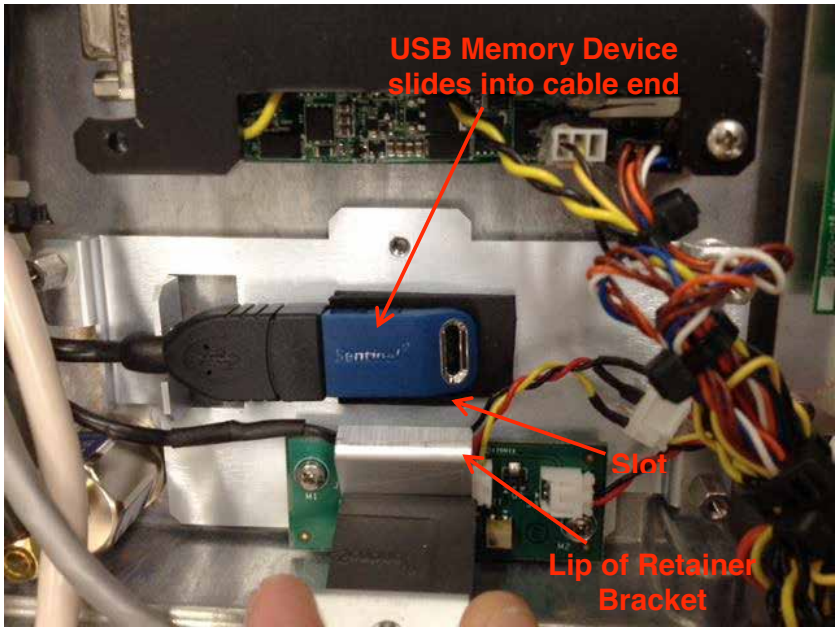

Figure 5

8. Insert the lip of the retaining bracket into the slot shown in Figure 5 and torque the screw to 4 to 6 in-lbs.

- 9. Re-install the cover plate and torque the screws to 4 to 6 in-lbs.
- 10.Ensuring gaskets are in place, re-install the bezel onto the rear housing and torque all the screws to 20 to 25 in-lbs.

### *Sounder Option*

Barracuda customers can request the addition of a certified sounder to utilize an alarm function. The 109dB(A) sounder is located on an external box which can also contain both a fiber-optic as well as Profibus connection. All external connections are made through glanded openings to the main enclosure. The connection is to a horn board which interfaces to the single-board computer (SBC) and provides the necessary drive signal to set the alarm off. The control is made through standard Windows<sup>®</sup> audio functionality.

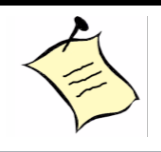

**Note:** This option is allows flexibility for the customer to configure to their own requirements. As such, no particular utility software or operating system configuration is included in the shipment of this option.

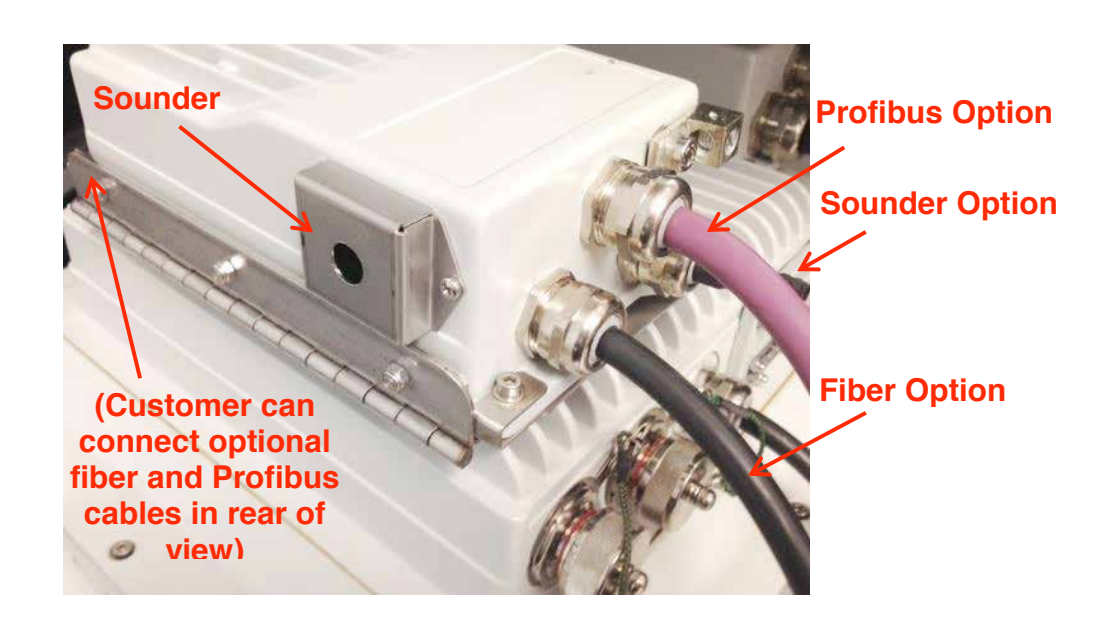

# *Mounting Installation Completion*

- 1. Connect all cables and peripheral devices.
- 2. Plug the power cord into a grounded AC outlet and turn on the power.

#### **CAUTION / ATTENTION**

Ensure all cabling is connected to the Barracuda prior to energizing the system in an area where explosive gases are known to be present. Unused ports must have dust caps installed. However, the fiber-optic port must **always** be connected to a fiber cable prior to energizing the system.

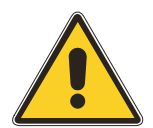

*S'assurer que tous les câbles sont reliés au Barracuda avant l'activation du système dans une zone où gaz explosifs sont connus pour être présents. Ports inutilisés doivent avoir les capuchons pare-poussière installé. Cependant, le port fibre optique doit toujours être connecté à un câble à fibre optique avant d'alimenter le système.*

After making all of the appropriate cable connections for external devices and properly securing them, the system is ready to receive power.

- 1. Make sure all of the power breakers switches are in the "Off" position.
- 2. Connect the appropriate end of the power cable into the system unit first. Then, connect the other end into a grounded, AC power source.
- 3. After the system is connected to a power source, apply power to the system using the user accessible breaker, press the 'ON' button on the front panel, and after a few seconds delay the unit should boot. In the event of the unit being too cold for immediate boot-up the heater will initiate automatically illuminating the amber LED on the front panel to alert the user. Once the heater lamp has extinguished. The unit can be started by pressing the on button. For cold starts above -35°C simply press the 'ON' button to start. In cold operating conditions the heater will run as necessary to maintain the correct system temperature and the unit will auto-start once the safe operating internal temperature has been reached if it had been started from cold.
- 4. After the system receives power, it begins a "Power On Self Test" (POST). If you want to review your hardware configurations, press the <Del> key immediately after powering "On" the system. If you do not enter the "Setup" utility immediately after start-up, the POST continues its test routines, preventing you from entering the "Setup" utility.

# **BIOS**

### *Entering the BIOS Setup Utility*

The BIOS functions as an interface between the hardware and the operating system. It provides a "Setup" utility program for specifying the system configurations and settings. It is immediately activated when you first power "On" the computer. The BIOS reads the system information contained in the CMOS and begins the process of checking out the system and configuring it. When it finishes, the BIOS will seek an operating system on one of the disks, launch it and then turn control over to the operating system.

To enter the "Setup" utility, you must press the <Del> key immediately after powering "On" the system. If you don't enter the "Setup" utility, the POST will continue with its test routines, preventing you from entering the "Setup" utility. If you are a little bit late pressing the <Del> key, you can re-start the system by pressing the <Ctrl> <Alt> <Del> keys.

You will want to enter the BIOS Setup Utility for the following reasons:

- Changing components (for example, if you add a hard disk or memory.) If you do not run the "Setup" utility after adding the components, the system will halt and prompt you to run "Setup."
- Restoring CMOS memory. This is a very unlikely situation, but it may happen. Therefore it is a good idea to write down or print out the CMOS settings in case you need to restore them.

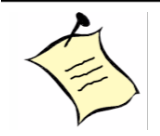

**Note:** Refer to the system board manual for more information on the BIOS Setup Utility as well as CMOS settings and options.

## *Using the BIOS Setup Utility*

Use the arrow keys to highlight items, press <Enter> to select, use the Page Up <PgUp> and Page Down <PgDn> keys to change entries, press <F1> for help and press <Esc> to quit. The following table provides more details about how to navigate in the "Setup" program using the keyboard:

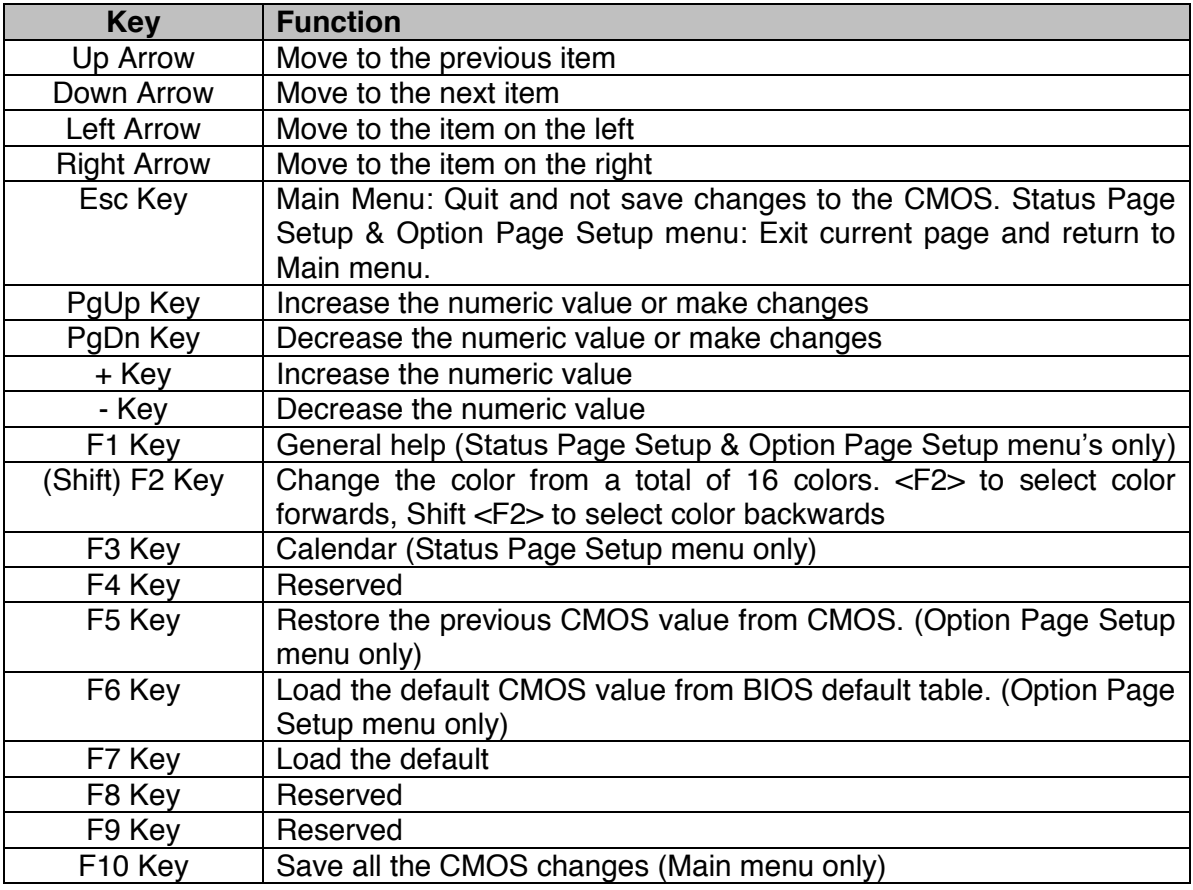

#### *Obtaining Help*

Press the <F1> key to display a small "Help" screen that describes the appropriate keys to use and the possible selections for the highlighted option. To exit the "Help" screen: Press the <Esc> key or the <F1> key.

#### *Troubleshooting the BIOS*

If, after making and saving system changes in "Setup," you discover that your computer is no longer able to boot, the Award BIOS supports an override to the CMOS settings. This override resets the system to its default settings. Only alter the settings which you thoroughly understand. It is strongly recommended that you avoid making any changes to the default settings. These default settings have been carefully chosen to provide the absolute maximum performance and reliability. Even a seemingly small change to the "Chipset Setup" has the potential for causing you to use the override.

NOTE: If no bootable media is found the system will automatically drop into the BIOS. The user must ensure that a bootable Compact Flash and/or a bootable Solid State Drive is installed.

# **Troubleshooting**

In most cases, problems with your system can be the result of improper hardware or software configurations, such as improper jumper settings or driver selections. Improperly connected cables or loose connections can be another source of your problem. A quick check of all your cable connections can sometimes eliminate your problem.

When you troubleshoot your system, observe the way your equipment behaves and collect all the pertinent data on the failure (error messages, audible beeps, etc.) You may then eliminate the causes of the problem, one by one.

This section focuses on some of the most common installation failures. If your system experiences a failure that is not described in this section, visit the Azonix website (www.azonix.com) for technical assistance.

## *Typical Start-up Sequence*

When you turn "On" your system, the Barracuda executes a predefined set of activities related to hardware initialization. This set of activities is known as a start-up sequence (POST). Your system must complete each step listed below before you can consider the system operational.

- 1. Your system is properly connected to a grounded outlet and is receiving power.
- 2. The system begins the POST test. This test verifies that the system memory, system board, hard disk drive and any other external peripheral devices are all operational.
- 3. As the POST test executes, it displays system values (processor type, memory size, etc.) and settings on the screen. Be sure to verify that these values match your actual system configuration.

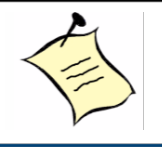

**Note:** When a system experiences problems during start-up, it halts the sequence, displays an error message or issues a series of beep codes to indicate that a failure has occurred.

## *Installation Problems*

If your system does not power up correctly after the initial installation, the cause may be one or more of several minor problems. Problems that occur the first time you power up are usually installation errors, or an incorrect CMOS hardware configuration.

If the system fails when you first start it, review the installation and configuration process and re-read the applicable sections of this manual. Try to answer the following questions:

• Is the power supply cable connected correctly and is the power switch turned "On?"

- Are all the interface cable connections secure and correct?
- Are the values listed in the "BIOS Setup" utility correct?
- Is the installed memory module of the correct type? DDR2 667/533 SDRAM is the correct memory type.

If the installation problem can not be solved by the previously mentioned measures, try the steps below.

- 1. Turn the system "Off".
- 2. Disconnect any serial devices from the system unit.
- 3. Make sure a USB keyboard and mouse is correctly connected to the **Barracuda**
- 4. Make sure the Barracuda is connected to a properly grounded power outlet.
- 5. Turn the system back "On".
- 6. If the system issues a series of beeps before the display device initializes, a fatal error has occurred. Generally, it is a problem associated with your memory. Refer to the section on "Beep Codes" later in this chapter.
- 7. Observe the system's "Start-up" sequence. The system should successfully complete each of the steps described in the "Typical Start-up Sequence" If the system does not complete each of these steps, the component activated during that step may be faulty. Contact Eaton technical support for help or advice if the "Start-up" sequence cannot be entirely executed.
- 8. If the system issues any error messages during the start-up sequence, take the appropriate corrective action described under "Error Messages" in this chapter.
- 9. If you isolate the problem to a specific device, refer to the user's manual which came with that device and try to fix the problem yourself.
- 10.If you are experiencing problems with a particular program, try re-running that program. If the problem keeps arising, see the program's documentation for instructions on setting up the program's parameters. You can also try running the "BIOS Setup."

If your system passes all these steps and is now functioning properly, be sure to turn "Off" your system and reconnect any peripheral devices that you disconnected during your troubleshooting effort. If all these steps have been taken and the problem is still occurring, contact Eaton technical support for advice.

#### *Typical System Problems and Solutions*

A few typical problems and their solutions are listed in the following table.

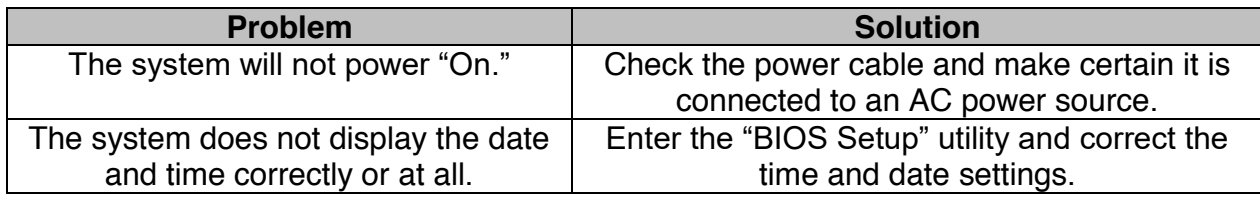

### *Screen Image Issues*

If you are experiencing difficulties or are having problems with the displayed screen image, this section may be of help to you. Take the time to read this section as it might assist you with your problems. Use the following guide to troubleshoot your Barracuda. If your display experiences a problem not described in this section, contact Eaton technical support.

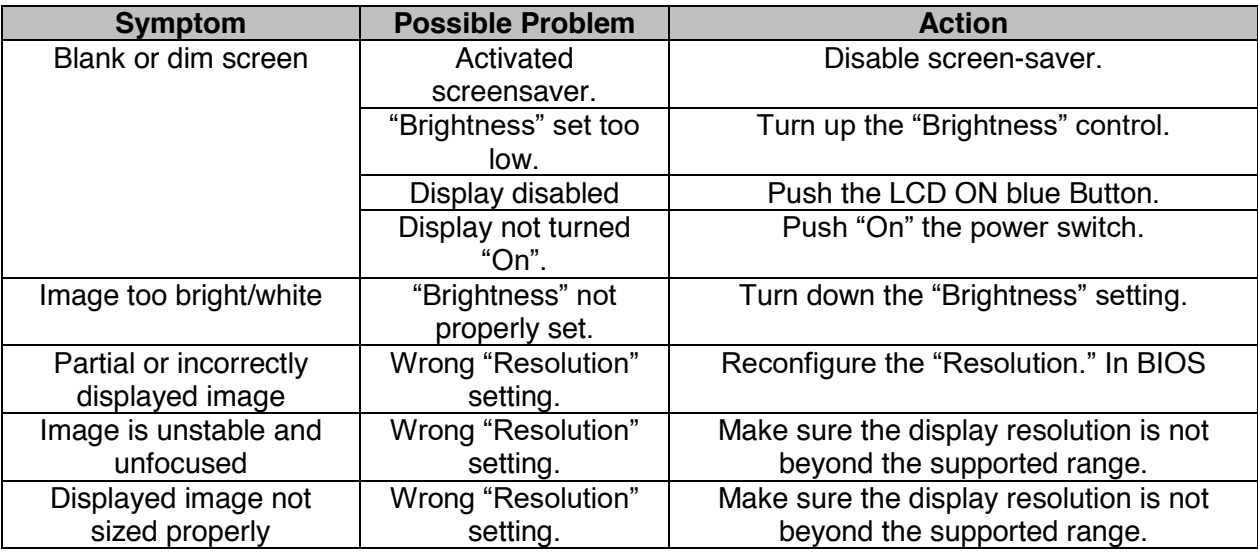

## *BIOS Beep Codes*

Note: this section applies to the Barracuda Workstation version only.

Each time you turn "On" your system, the BIOS executes a Power On Self Test (POST). This series of tests verifies that the unit is able to perform basic functions related to the system board. It also performs a system configuration verification in which it compares the defined configuration with the actual hardware installed.

These tests make sure the system board and its memory are functioning properly. Problems detected by the BIOS are communicated through error messages. Errors are reported in one of two ways:

- If the error occurs before the display device initializes, a series of beeps will sound. Beep codes indicate that a fatal error has occurred. A beep code is an error message consisting of speaker tones arranged in distinctive patterns.
- If the error occurs after the display device initializes, the error message is displayed as text. With some displayed error messages a prompt to press <F1> may appear.

Should your system issue any error messages or beep codes before or during POST testing, contact Eaton technical support for assistance.

During the Power On Self Test (POST), the BIOS either emits a beep code or displays a message when it detects a correctable error. An error message may be followed by a prompt to press <F1> to continue or to press <Del> to enter "Setup." Each error message is accompanied by an explanation or a solution.

Refer to your system board manual for additional information.

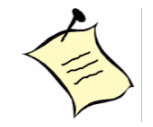

**Note:** For those error messages without solutions, you will need to contact Eaton technical support for further assistance (www.azonix.com).

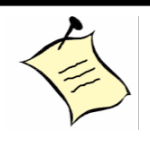

**Note:** The BIOS displays a screen when the POST routines are successfully completed.

#### *System Fails to Power Up*

If no errors are reported by the BIOS, but the system still fails to operate properly, use the following guide to troubleshoot your system. The information is provided as typical symptoms and possible solutions.

If the system fails to power up, check the following items:

- Is the power cord properly plugged into its power receptacle and is the other end plugged into a grounded power source?
- $\bullet$  Is the flat-panel monitor plugged into a switched, multiple outlet box? Is the switch on the outlet box turned "On?"
- Is the power switch turned "On?"
- Is the AC outlet working? Plug a different electrical device into the outlet to make sure it's in working order.

#### *Software Application Program Not Working*

If you are running several application programs in addition to the operating system, software problems can arise. If the operating system works but an installed application program does not, check the following items:

 Has your software program been properly installed and configured? Make sure you read the entire installation instructions before attempting to install it. You may be instructed to modify some operating start-up files (such as config.sys and autoexec.bat files).

- Is the processing speed compatible with your application software? Refer to the documentation supplied with your application software to determine the speed at which the computer must run.
- Have you made any input errors? If prompted, make sure you enter the correct information about your system when installing your software program.
- Is there a conflict between a software application and your device drivers?
- Is there an Interrupt conflict between your devices?
- Does your software program require any extra hardware devices?
- Are there any special memory requirements for the application software you are running?
- Are there any version requirements for your specific operating system application?
- Using Windows  $7^\circ$  are you using 32 or 64 bit applications? (Typically Windows)  $7^{\circ}$  is supplied running 64 bits.)

#### *Flat Panel Fails to Display*

If the flat-panel fails to display, check the following items:

- Is the system's power turned "On?"
- Make sure the power cable is properly connected at both ends. Is it plugged into a proper power source?
- If the display is "On" but flickering or garbled, make sure that the right video driver has been installed.
- Adjust the contrast and brightness controls.

## *Keyboard Fails to Work Properly*

If you have connected a keyboard and it fails to work properly, check the following items:

- Verify that the keyboard cable is securely connected.
- Make sure the keyboard was connected before power-up.
- Make sure that the system board supports the type of keyboard you are using.
- $\bullet$  If the keyboard you are using has a fuse, make sure that it is not blown.

#### *Mouse Fails to Work Properly*

If you have a mouse or other pointing device connected to the Barracuda workstation and it fails to work, check the following items:

- Did you install the correct mouse driver on your hard drive?
- Is the cable for the mouse device securely connected?
- If you are using a serial mouse device, is the serial port enabled? Is the serial port jumper properly configured?
- Is the serial port on the Barracuda working properly? Connect another serial device to the serial port to find out.
- Make sure the driver configuration matches your mouse installation (e.g. that the mouse is connected to the port referenced by the driver, usually COM1).
- If the mouse cursor does not move or it is moving erratically, remove the mouse ball and clean it and the rollers. Use a cotton swab moistened with surgical alcohol to clean the rollers. Do not use water.

### *Touch Screen Fails to Work Properly (Resistive Versions Only)*

- Check that the touch driver utility is installed.
- Enable the Touch Utility and look for a recognized controller.
- ◆ Make sure serial COM1 and COM2 are enabled in Windows<sup>®</sup>.

#### *Battery Failure*

If the error message "CMOS Battery Failed" appears during the POST test, it indicates that the CMOS battery is no longer functional. Contact Eaton technical support for assistance.

If the system "Setup" program loses the system configuration information when the computer is turned off, the battery may be weak or defective. Contact Eaton technical support for assistance.

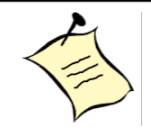

**Note:** There is a danger of explosion if a new battery is incorrectly installed. Replace the battery only with the same or equivalent type recommended by the manufacturer. Discard used batteries according to the manufacturer's instructions.

# **Maintenance**

If you are experiencing difficulties or are having problems with the operation of the Barracuda, this section may be of help to you. Take the time to read this section as it might assist you with your problems. Use the following guide to troubleshoot your Barracuda. If your display experiences a problem not described in this section, call Eaton technical support for assistance.

The Barracuda flat-panel workstation is an extremely rugged system, requiring very little maintenance. But despite its ruggedness, any piece of electrical equipment should be handled with care and used accordingly to its specifications.

#### *Working with Connectors and Cables*

- Always hold a cable by the connector when attaching it or removing it from a socket or a plug.
- Never force a connector into a socket or plug.
- Check the orientation of a connector before attaching it to the Barracuda.
- If the connections do not join together easily, contact Eaton technical support for assistance.

#### *Handling the Flat-Panel Display*

- Use care when handling the flat-panel display. The flat-panel display is glass and can crack or break if the unit is dropped.
- Be careful not to scratch or press hard with any object on the touch screen surface. By doing so, you may easily damage the PET surface.
- Shade the display from direct sunlight.
- To protect your display against "burn-in" from over extended periods of use, try using a screen-saver program. Use one of the older screen savers like 'Starfield'. The 3GL screen savers that rotate and twist multiple tubes or geometrical shapes should not be used as they consume a large amount of processing power when running, slowing the system and causing unnecessary heating.

#### *Working with System Power*

- Turn the power "Off" to the Barracuda before connecting any external peripheral devices.
- If you add or remove any cables while the power to the Barracuda is "On," you may damage the system or its components. You might also cause injury to yourself. Disconnect the power cable if it becomes frayed or damaged. Replace it with a new cable immediately.
- Do not connect or disconnect cables while the unit or cables are Live or before confirming that the area is free and made safe from inflammable gases or vapors.
- Always plug the power cord for the Barracuda into a grounded, AC outlet.

#### **WARNING / AVERTISSEMENT**

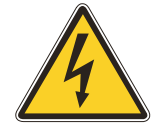

This product must be grounded. Use only a grounded AC outlet. Install the additional PE ground wire if the local installation regulations require it.

*Ce produit doit être mis à la terre. Utilisez uniquement une prise mise à la terre. Installer le fil de terre PE supplémentaire si les règlements locaux d'installation l'exigent.*

#### *Cleaning the Glass Display*

- Wipe the flat-panel display with a dampened absorbent cotton cloth. Do not use any abrasive cleaner on the screen.
- Use care when handling the Barracuda. The flat-panel display is glass and can crack or break if the unit is dropped.
- Be careful not to scratch the Touch glass. Keep all sharp objects away from the screen.

#### *Cleaning the Barracuda Casing*

Use the following procedure to clean the Barracuda.

#### **CAUTION / ATTENTION**

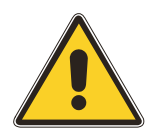

Before cleaning the Barracuda, make sure the power is turned "Off" and the power cord is disconnected, otherwise you may damage the Barracuda or injure yourself.

*Avant de nettoyer le Barracuda, assurez-vous que l'alimentation est coupée « » et le cordon d'alimentation est débranché, dans le cas contraire, vous pouvez endommager le Barracuda ou vous blesser.*

 Wipe dust and fingerprints off the outside casing using a cloth slightly moistened with water or a mild ammonia-based cleaning solution. Do not use this cloth on the touch screen itself! The Touch Screen can be cleaned with a glass cleaner such as 'Windex'. Do not use an abrasive cleaner or High Pressure Washer on the screen.

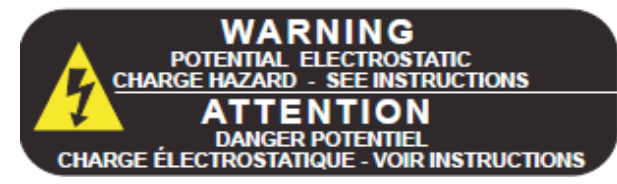

 NOTE: Rubbing the unit vigorously with a dry cloth especially in very dry conditions can result in a static charge being built up which can cause a spark! Always use a damp cloth.

# **Document Revision History**

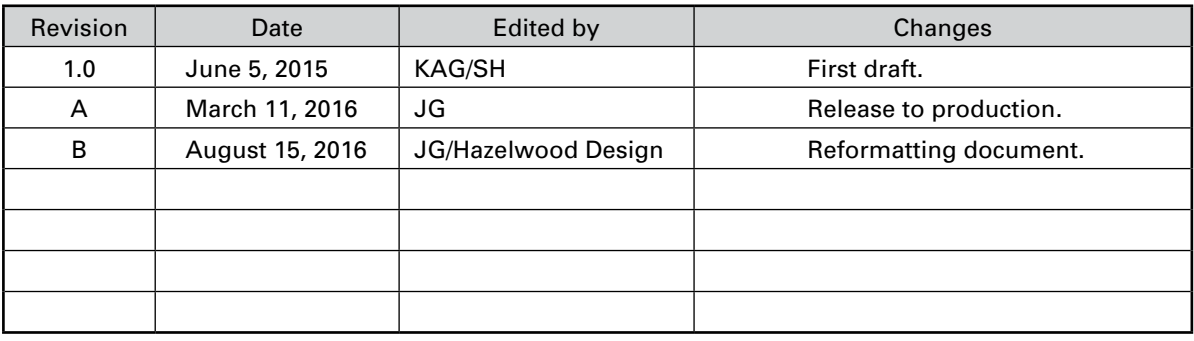

Appendix A

# **System Resources**

# *AT I/O Address Map*

Each peripheral device in the system is assigned a set of I/O port addresses, which becomes the identity of the device. There is a total of 1K port address space available. The following table lists the I/O port addresses used on the system board.

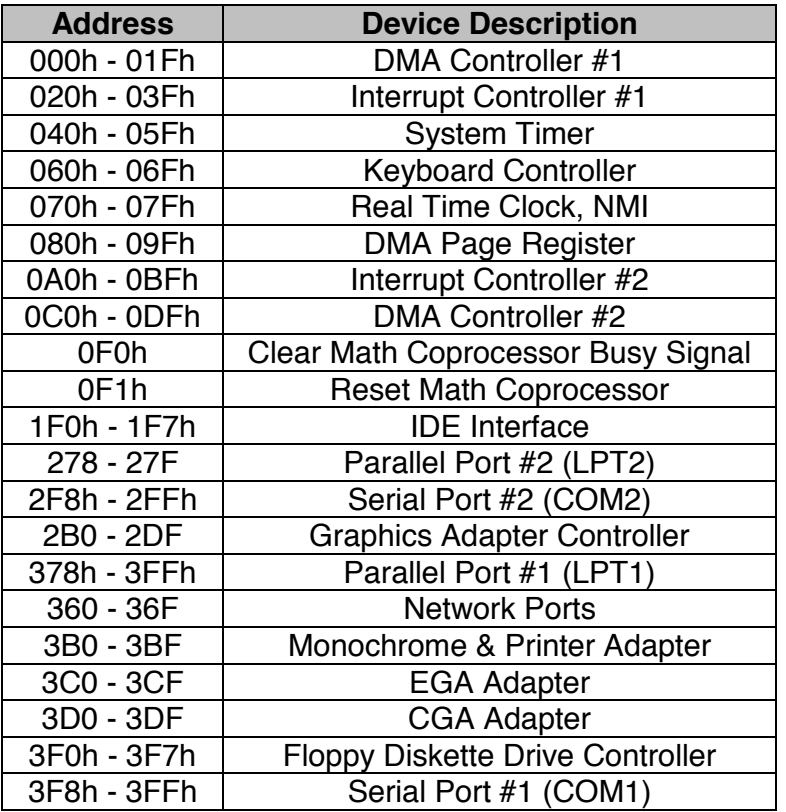

# *System Memory Mapping*

The following table illustrates the system memory mapping.

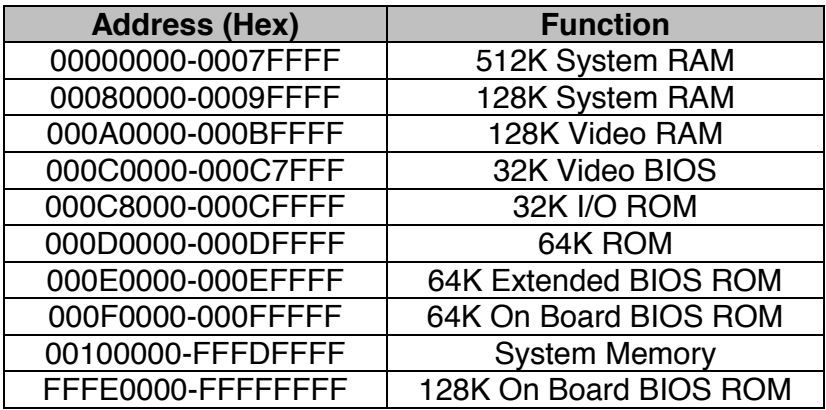

#### Appendix A

#### *Interrupt Assignments*

There are a total of 15 IRQ lines available on the system board. Peripheral devices use interrupt request lines to notify the CPU for the service required. The following table shows the IRQ lines used by the peripheral devices.

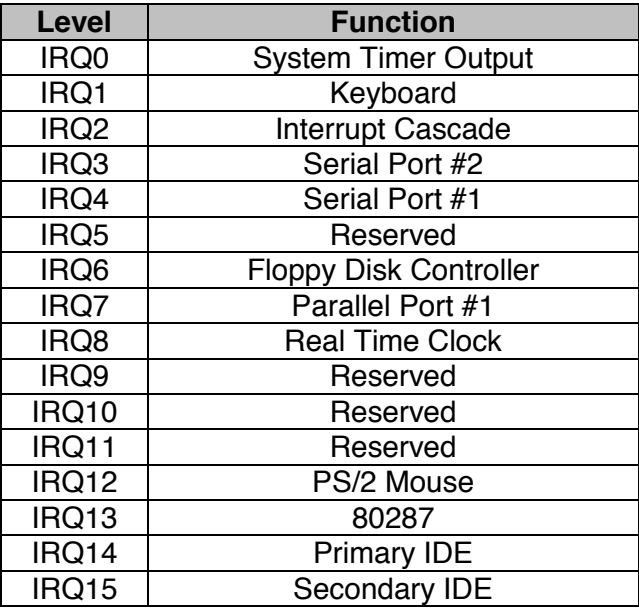

# **Flat-Panel Display Characteristics**

### *Overview*

The display screen in your product may exhibit one or more dots that are always lit (on) or are always dark (off). This dot can look like a tiny pin hole in the screen. If your display does have a non-functioning dot, it is not usually noticeable when the screen is viewed from a normal distance but may appear if the dots surrounding it are of a contrasting color, for example a white dot on a field of black. This is considered a normal occurrence for Active Matrix-Liquid Crystal Display (AM-LCD) technology and does not signal impending failure of your screen.

Active Matrix Liquid Crystal Displays are highly complex electronic components that are under a constant state of improvement and refinement. The technology that allows these AM-LCDs to be manufactured is very advanced but does not, however, always produce 100% perfect displays. Unfortunately, cost-effective, visually perfect displays are virtually impossible to attain at this point in the technology timeline. Consequently, a balance has to be made between a requirement for "cost-effective, visually perfect" screens and the manufacturer's actual ability to produce a product of "near perfect" quality at a reasonable price. This has driven the AM-LCD manufacturers to write detailed specification documents defining what the difference is between a screen of acceptable quality and one of unacceptable quality. These documents contain detailed technical analyses and often are intended to help define that balance between perfection and price.

A normal AM-LCD panel may contain between 15 (for VGA) and 30 (for SXGA) nonfunctional dots on the screen. In VGA resolution, this is less than.0016% of 921,600 dots (subpixels) that make up a screen of 640 pixels horizontal x 480 pixels vertical x 3 subpixels (one subpixel each for red, green and blue). For a SXGA screen, with 30 nonfunctional subpixels, this would represent .00076% of 3,932,160 subpixels.

To minimize the possibility of ANY non-functional subpixels, Eaton only uses the highest quality display screens from name brand manufacturers. Working closely with these major AM-LCD manufacturers insures the highest quality AM-LCD screens possible. All display screens are tested for conformance to the specifications of their manufacturer and are certified to be within those specifications. Should you have questions pertaining to the exact display screen specifications in your product, please contact Eaton technical support.

Appendix B

This page intentionally left blank.

Appendix C

# **Troubleshooting and Quick Reference Guide**

No: **19-700021 4 Pages** Product: **Barracuda**

Models: **All 19" Versions**

**Product Safety Precautions:** Product Safety Precautions are described in the Eaton manual(s) for models covered in this bulletin. All safety precautions and checks shall be complied with before servicing. Service providers who defeat safety features or fail to perform safety checks may be liable for any resulting damages and may expose themselves and others to possible injury.

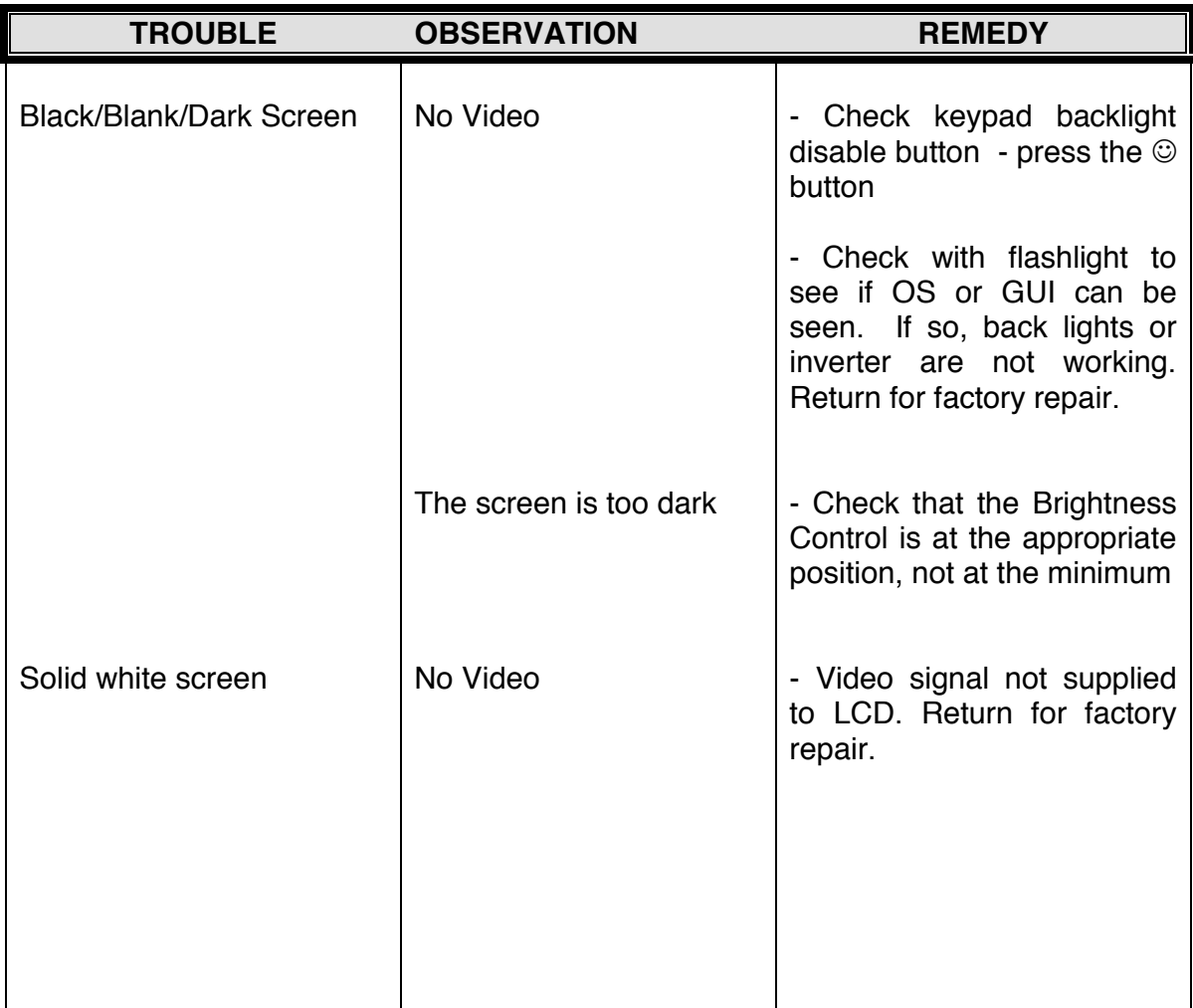

Appendix C

| <b>TROUBLE</b>                            | <b>OBSERVATION</b>            | <b>REMEDY</b>                                                                                                    |
|-------------------------------------------|-------------------------------|----------------------------------------------------------------------------------------------------|
| Power<br>Will not power up<br>$\bullet$   | Dead                          | - Verify 4 pin connection<br>from external power supply<br>to Barracuda is connected<br>and tight                                                                                                    |
|                                           |                               | - Make sure proper input<br>voltage supply is between<br>$90 - 240$ VAC                                                                                                    |
|                                           |                               | - Verify proper cable<br>continuity thru<br>power<br>connector.                                                                                                    |
|                                           |                               | - Check for active heater<br>light. If active on initial boot,<br>heaters are active and unit<br>will<br>boot when<br>internal<br>temperature achieves 10° C<br>or above. Max time is $\sim$ 25<br>min. |
|                                           |                               | - If above remedies check<br>OK. Still no lights<br>or<br>functions at all. Return for<br>factory repair                                                                                                |
|                                           |                               | - A Version 2 or V2 Power<br>supply unit has<br>been<br>swapped for a non V2<br>power supply or vice versa                                                                                              |
| Unit turns off after<br>being operational | Intermittent shutting<br>down | - Keypad may be shorted.<br>Return for factory repair.                                                                                                    |
|                                           |                               | - Check for loose power<br>connections to power supply<br>and from power supply to<br>Barracuda                                                                                                    |
|                                           |                               | - Verify rig or site power<br>conditions                                                                                                    |
|                                           |                               | - Return for factory repair                                                                                                    |
|                                           |                               |                                                                                                    |

Appendix C

| <b>TROUBLE</b>                        | <b>OBSERVATION</b>                                              | <b>REMEDY</b>                                                                                                    |
|---------------------------------------|-----------------------------------------------------------------|----------------------------------------------------------------------------------------------------|
| I/O<br>No communication<br>$\bullet$  | No Ethernet or Serial<br>communication                          | Unplug and<br>replug<br>$\sim 100$<br>connection in question                                                                                 |
|                                       |                                                                 | - Verify proper<br>cabling,<br>continuity<br>and<br>seated<br>connections                                                                    |
|                                       |                                                                 | - Verify proper network<br>settings on both the server<br>and client side                                                                    |
|                                       |                                                                 | - Try to connect to a<br>different end device                                                                                                |
|                                       |                                                                 | - Check to see if anyone<br>else's machine is having<br>problems. If everyone is,<br>then it could be the network<br>is having difficulties. |
| Intermittently loses<br>communication | Intermittent<br>communication via<br><b>Ethernet or Serial</b>  | - Verify secure Ethernet or<br>serial connections.<br>Tight<br>for<br>connections.<br>Inspect<br>connection corrosion and<br>poor wiring.    |
| System<br>Unit has power but          | Will unit POST and start                                        | - Re-load or re-image flash                                                                                                    |
| will not boot                         | to load OS?                                                     | or HDD.                                                                                                    |
|                                       |                                                                 | - Verify no external boot<br>device is connected.                                                                                            |
|                                       |                                                                 | - Return for factory repair                                                                                                    |
| Barracuda is on, but<br>it is frozen  | My cursor is stuck on the<br>hourglass and won't do<br>anything | - Simultaneously press [Ctrl]<br>[Alt] [Delete] and reboot.<br>Or                                                                            |
|                                       |                                                                 | - Shut down the Barracuda<br>(Cold Boot). Start-up of a<br>computer from a powered-<br>down state.                                           |
|                                       |                                                                 |                                                                                                    |
|                                       |                                                                 |                                                                                                    |

Appendix C

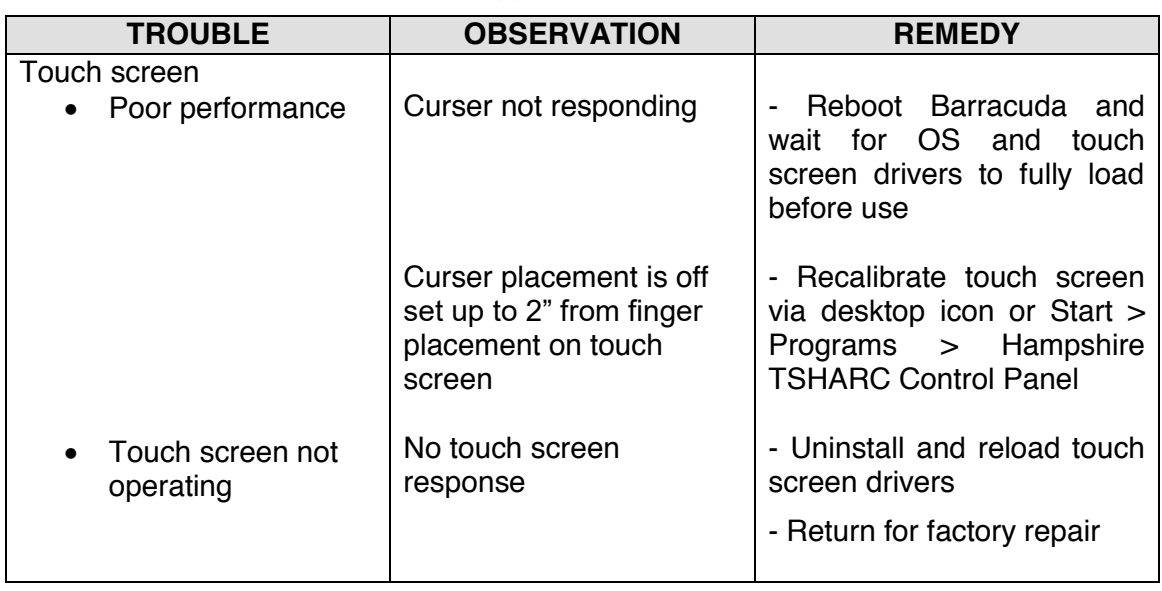

**NOTE: When in doubt, reboot.** Consider powering down for 10 minutes. Sometimes it takes multiple reboots to make a problem go away.

For factory repair, complete an RMA request here: http://www.azonix.com/support/rma\_request.html

# **Resistive Touchscreen Option**

#### *Overview*

Resistive touchscreens are capable in providing a long and trouble free life in all weather and environmental conditions providing certain conditions are met. The resistive touch screen is faced with a flexible Mylar film sometimes referred to as a PET or Polyester film where the touch is activated by pressing the film with a finger or stylus. It works with bare fingers or gloved, broad faced rubber tipped stylus or similar. It is also resistant to debris, grit and mud as could be transferred to the touch screen by dirty hands or gloves. Operating or exposing the Mylar film to sharp objects including ball point pens, pencils or other or objects such as tools can damage the film resulting in faulty operation and failure.

Apart from these limitations, the touchscreen is very resistant to false touches by rain, snow, spraying/flying water, insects, mud, debris, and resistant to many chemicals.

INM 19-102207 RevA

Appendix D

This page intentionally left blank.

# **Projected Capacitance Option**

# *Overview*

Projected capacitance touch sensors colloquially called 'PCap' or 'ProCap' touchscreens embody the very latest features available for rugged touch sensors, being constructed from solid strengthened glass, sensing through gloved hand, multi-touch and gesture capable, and with unsurpassed visual clarity.

How to check whether the Barracuda has a PCap touch screen?

It is easy to identify a Barracuda fitted with a PCap touch screen from the style of the Front Panel Button Pad:

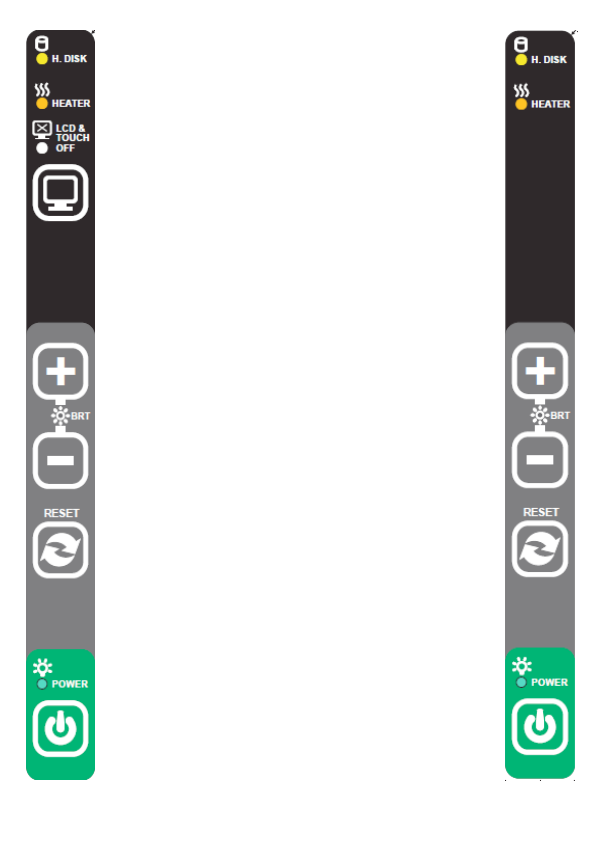

**Barracuda 19 Resistive TS** Barracuda 19 with PCap option

# *Projected Capacitance Usage*

The PCap touch screen can be used in most places the standard resistive touchscreen can be used. It has been fully tested in the lab and in the field, performing well, offering

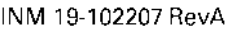

#### Appendix E

an extreme level of robustness in normal and abnormal use. When used outside in sunlight its superb clarity enables improved screen viewing and an enhanced user experience due to the gentle responsiveness and high resolution native to this technology. Being solid glass it is impervious to virtually all chemicals and materials used in harsh industrial workplaces, and can be wiped clean with most cleaning materials except those with abrasive properties, scouring pads and the like which could leave light scratch marks in the surface.

#### *Durability*

Unlike the resistive touchscreen, the PCap has no top membrane and presents a solid toughened glass surface to the user making it virtually immune to damage by objects such as pens, screwdrivers, broken styli, gritty and mud covered gloves, which have been known to be used as touch input devices. It is rated for normal use in the temperature range of -40°C to +60°C, operating correctly even with frost on the surface.

#### *Precautions*

For outdoor use, the PCap touchscreen must be protected from rain and snow as excessive standing or running water will disrupt operations causing erratic cursor movement and other undesirable actions. Likewise for indoor operation, the PCap touchscreen should be protected from the possibility of spraying water from a process or activity where this is possible. While the unit is switched off the Barracuda fitted with a PCap touchscreen can be washed down by hand or low pressure washers without harm. Typically a sunshade or installation in a doghouse or other roofed structure provides enough protection for land based outdoor use. For offshore use the installer must take into account driving winds, sea spray and rain, mounting the unit in a way to protect the face of the unit from the potential of heavy rain, running or pooling water.

#### *Specifications*

- 19" laminated glass construction with integrated optical enhancements
- Durable and wear resistant
- Optimized sensing surface
- Operation with gloved hand
- Available with Windows  $7^{\circ}$  and natively driven through the embedded 'Pen and Touch' application
- No touch drivers needed
- High resolution
- $\bullet$  Multi-touch capable up to 10 fingers
- Digitally scanned free of drift

# **Certificates**

The Barracuda Gen2 19" Workstation is certified for Hazardous Area usage according to the following certificates.

### Appendix F

# *ATEX Certificate of Conformity*

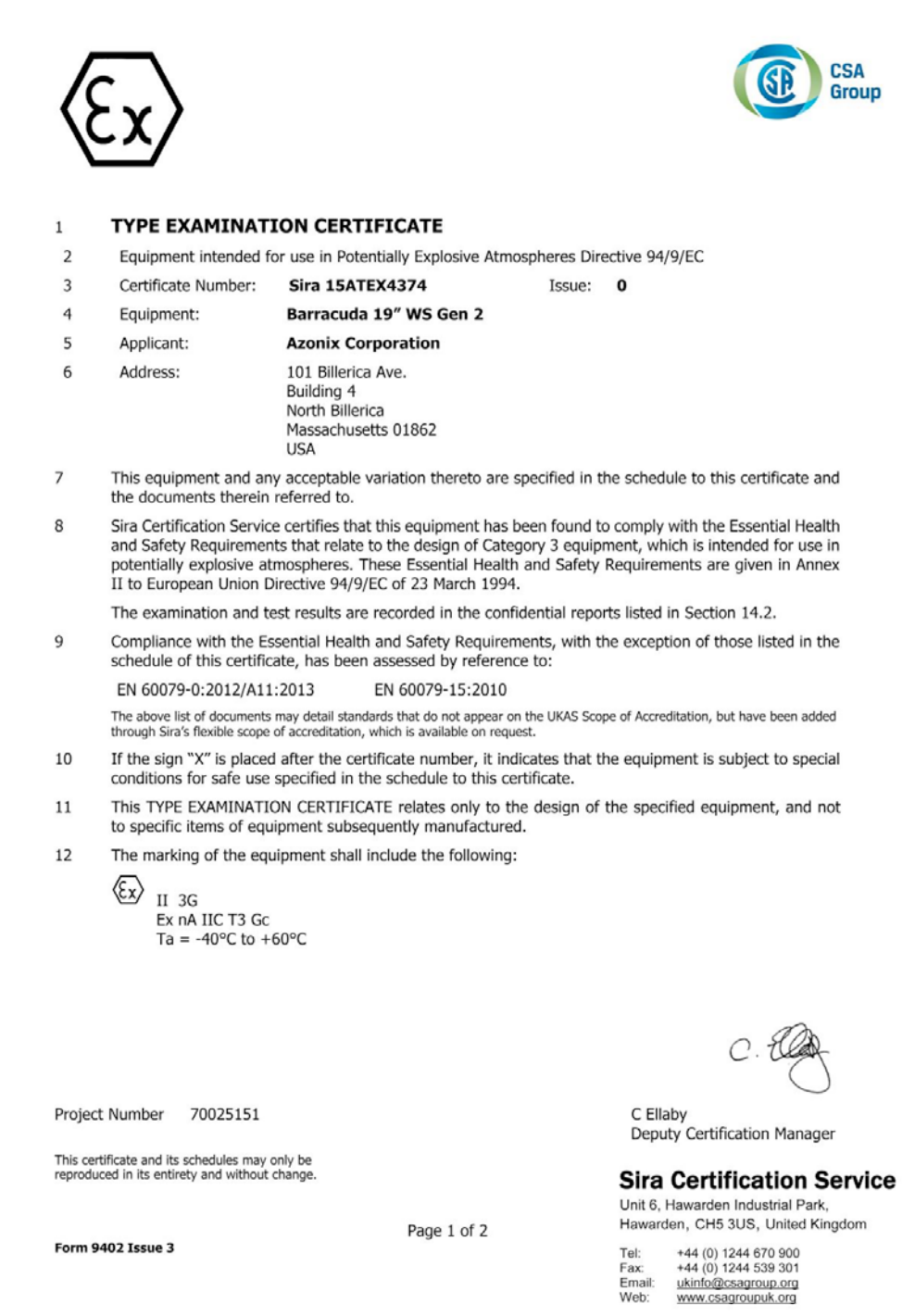

Appendix F

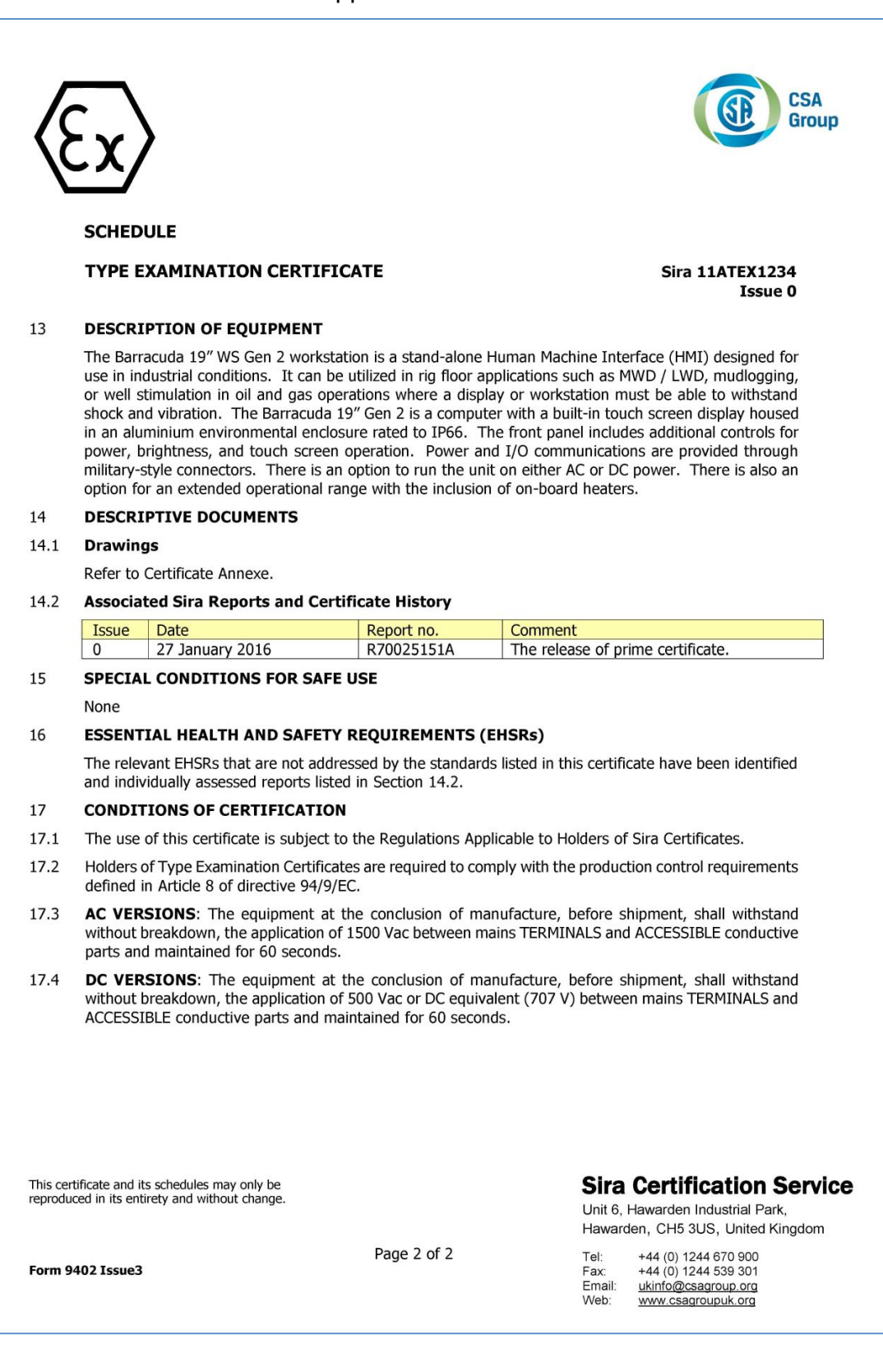

#### **Certificate Annexe**

Certificate Number: Sira 15ATEX4374

Equipment: Barracuda 19" WS Gen 2 Applicant: **Azonix Corporation** 

#### Issue 0

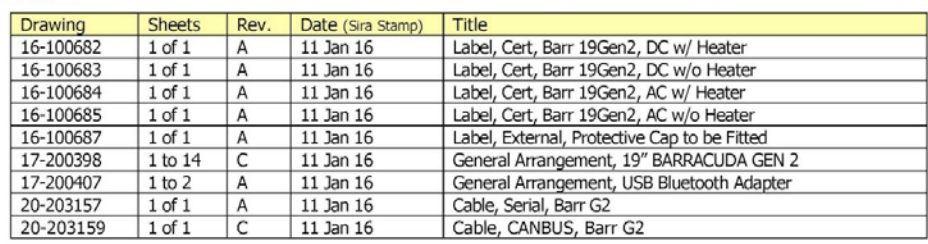

This certificate and its schedules may only be<br>reproduced in its entirety and without change.

#### **Sira Certification Service**

**CSA Group** 

Unit 6, Hawarden Industrial Park, Hawarden, CH5 3US, United Kingdom

Form 9402 Issue 3

Page 1 of 1

Tel: +44 (0) 1244 670 900<br>Fax: +44 (0) 1244 539 301<br>Email: <u>ukinfo@csagroup.org</u><br>Web: www.csagroupuk.org

# Appendix F

# *IECEx Certificate of Conformity*

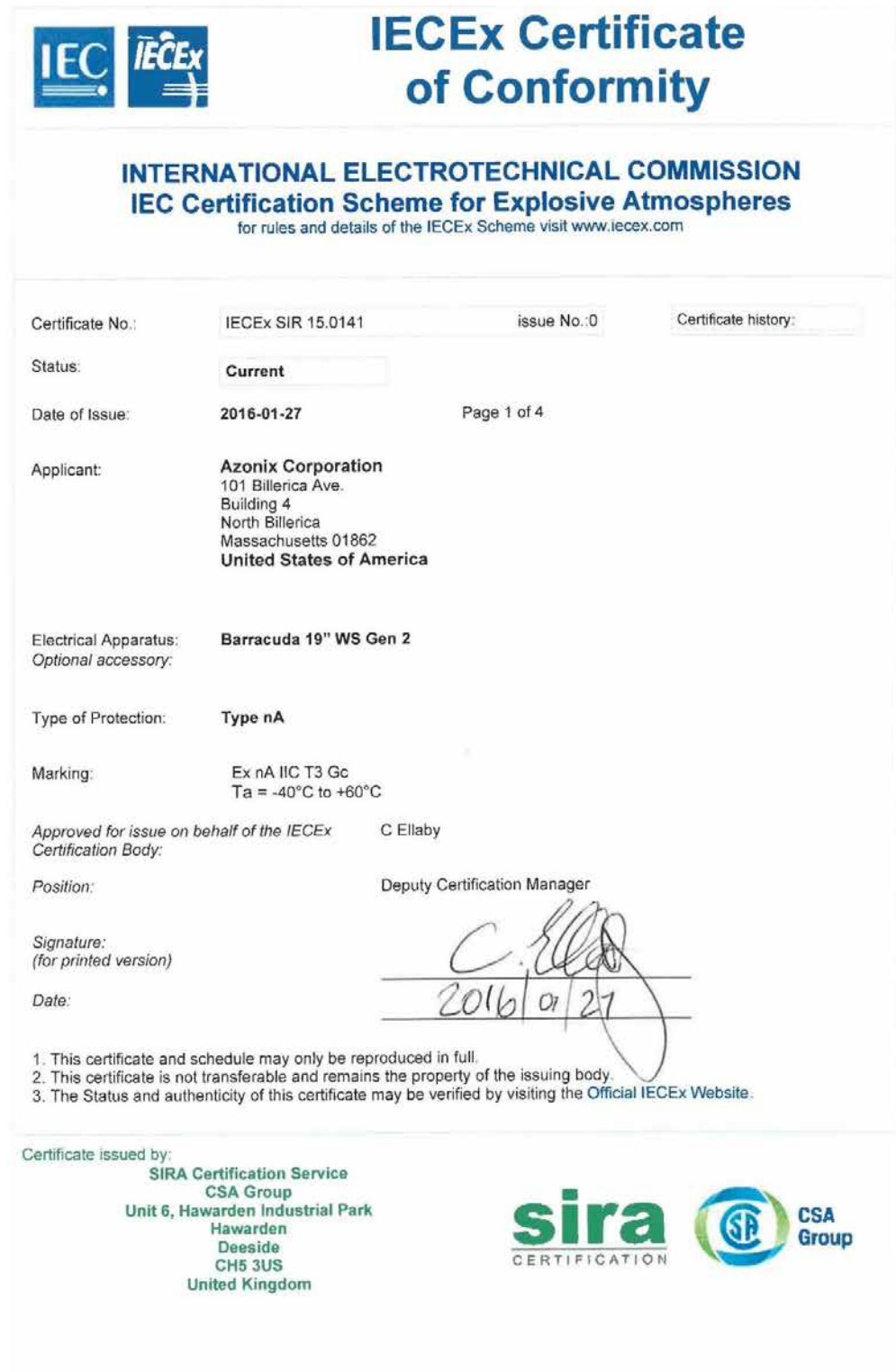

72 INM 19-102207 Rev B

التفاعيف الفاريد ومتفد
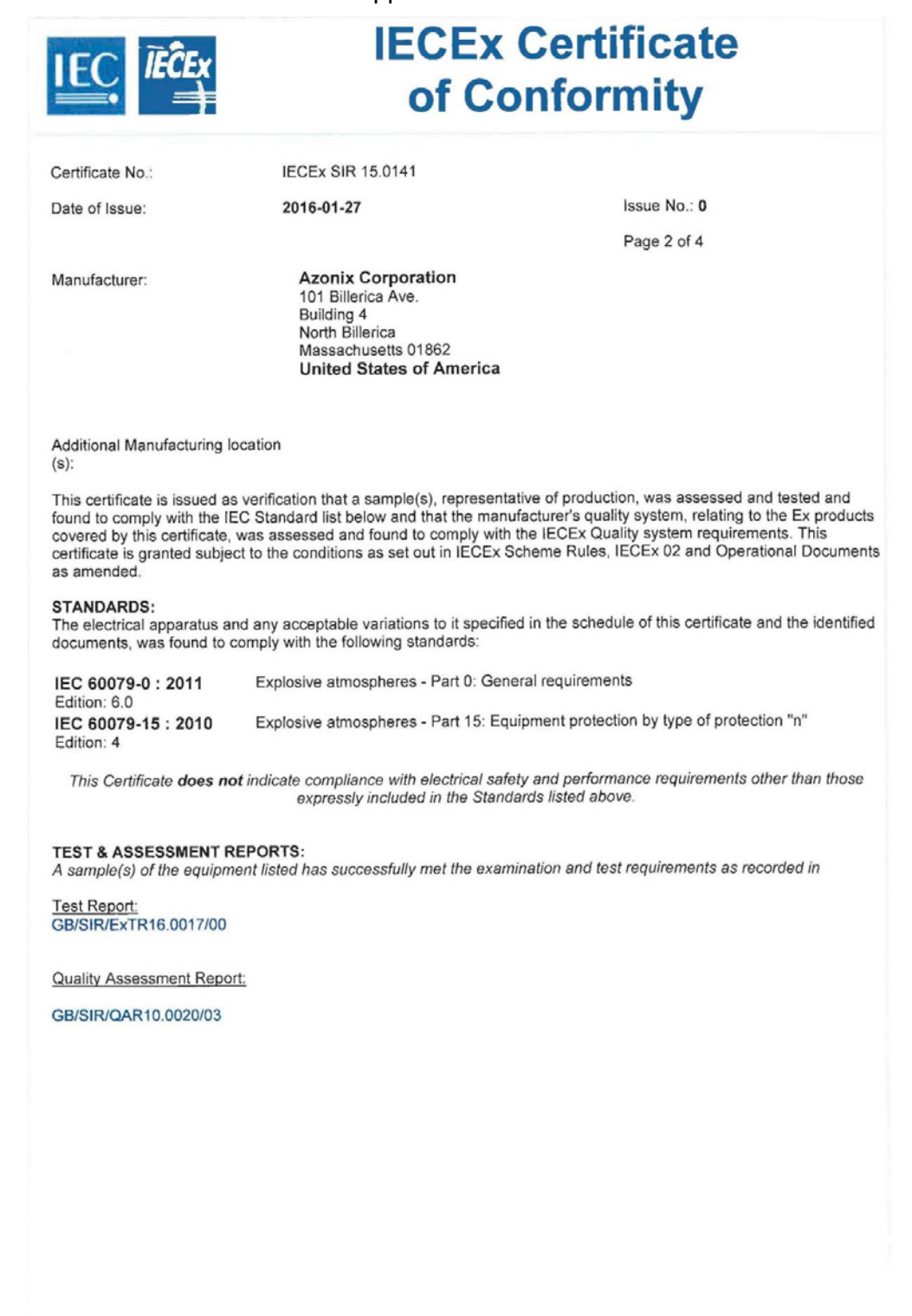

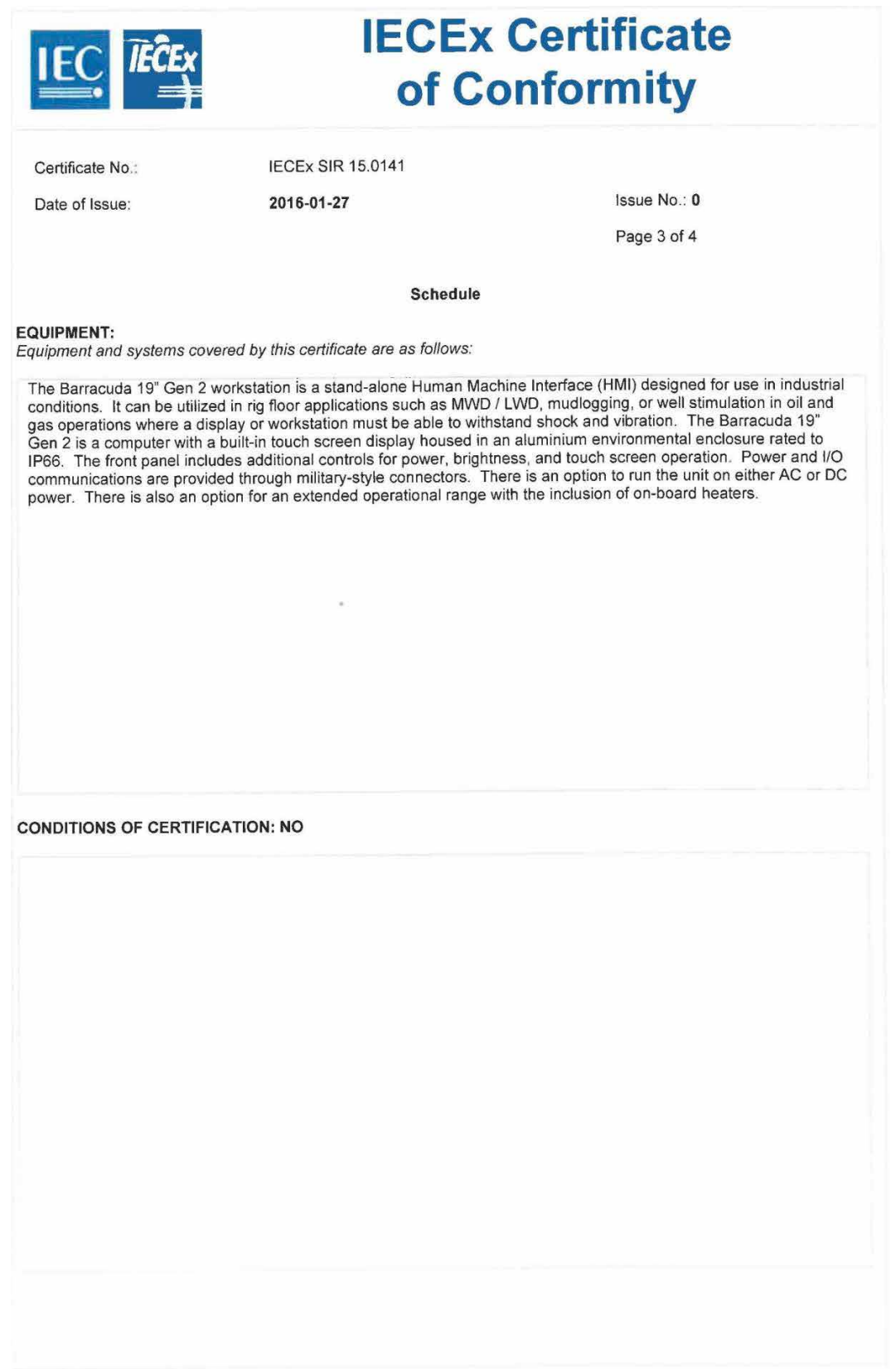

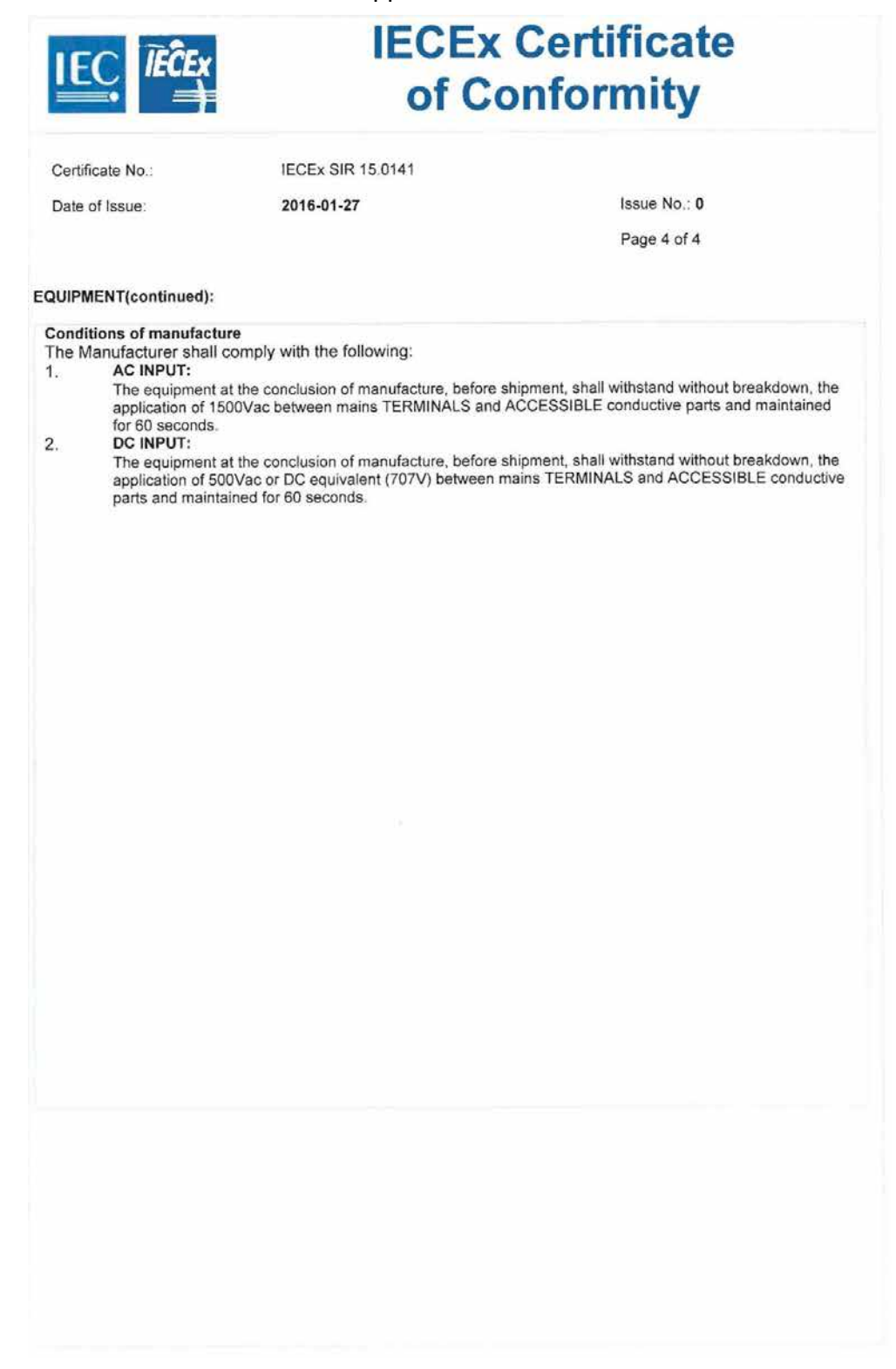

# *AEx Certificate of Compliance*

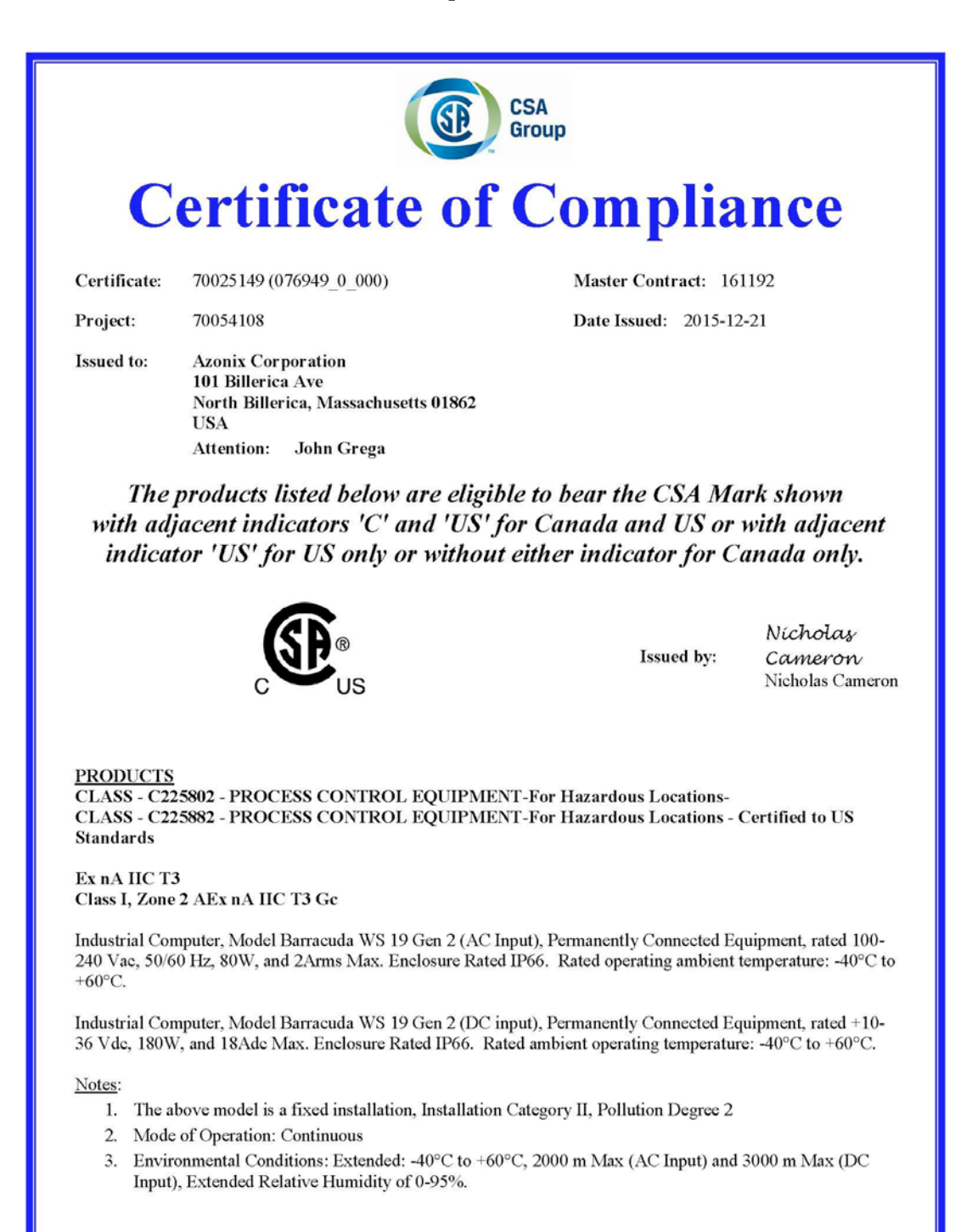

DQD 507 Rev. 2012-05-22 Page 1

كالمتحدث المنابذة

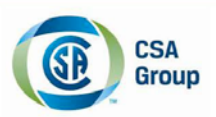

Certificate: 70025149 70054108 Project:

Master Contract: 161192 Date Issued: 2015-12-21

#### **APPLICABLE REQUIREMENTS**

CAN/CSA-C22.2 No. 0-10 CAN/CSA-C22.2 No. 60079-0:11 CAN/CSA-C22.2 No. 60079-15:12 CAN/CSA-C22.2 No. 61010-1-12

UL Std. No. 60079-0, 6th Edition UL Std. No. 60079-15, 4th Edition UL Std. No. 61010-1, 3rd Edition

- General Requirements Canadian Electrical Code Part II Part 0: General requirements  $\mathcal{L}_{\mathcal{A}}$
- Part 15: Equipment Protection by Type of protection "n"
	- Safety Requirements for Electrical Equipment for Measurement,  $\mathbf{r}$ Control, and Laboratory Use, Part 1: General Requirements - Part 0: General requirements
		- Part 15: Equipment Protection by Type of Protection "n"
	- $\mathbb{Z}^2$ - Safety Requirements for Electrical Equipment for Measurement, Control, and Laboratory Use - Part 1: General Requirements

#### **MARKINGS**

The manufacturer is required to apply the following markings:

- Products shall be marked with the markings specified by the particular product standard.
- Products certified for Canada shall have all Caution and Warning markings in both English and French.

Additional bilingual markings not covered by the product standard(s) may be required by the Authorities Having Jurisdiction. It is the responsibility of the manufacturer to provide and apply these additional markings, where applicable, in accordance with the requirements of those authorities.

The products listed are eligible to bear the CSA Mark shown with adjacent indicators 'C' and 'US' for Canada and US (indicating that products have been manufactured to the requirements of both Canadian and U.S. Standards) or with adjacent indicator 'US' for US only or without either indicator for Canada only.

#### Nameplate adhesive label material approval information:

The Marking is achieved by a Polyester base label: Autotex V6 XE with Acrylic high bond tape: 3M 9471, rated in compliance toward UL 969.

The required marking is as follows:

- 1. Submittor's Name, Trademark, or (the CSA file number adjacent the CSA Mark optional)
- Date Code / Serial Number traceable to month and year of manufacture  $\overline{2}$
- 3. Catalogue / Model Designation or equivalent
- 4. Marking on the unit that indicates the manufacturing location if the equipment is manufactured at more than one factory location
- 5. Complete electrical rating (amps, hertz, and volts)
- 6. Applicable Hazardous Locations Classification
- Ambient Operating Temperature Range 7.
- 8. Temperature Code Rating
- 9. IP Rating, 'TP 66"
- 10. The IEC 417, No. 5032 Alternating Current symbol, ~
- 11. The IEC 60417, No. 5031 Direct Current Symbol,  $\overline{---}$

DOD 507 Rev. 2012-05-22 Page 2

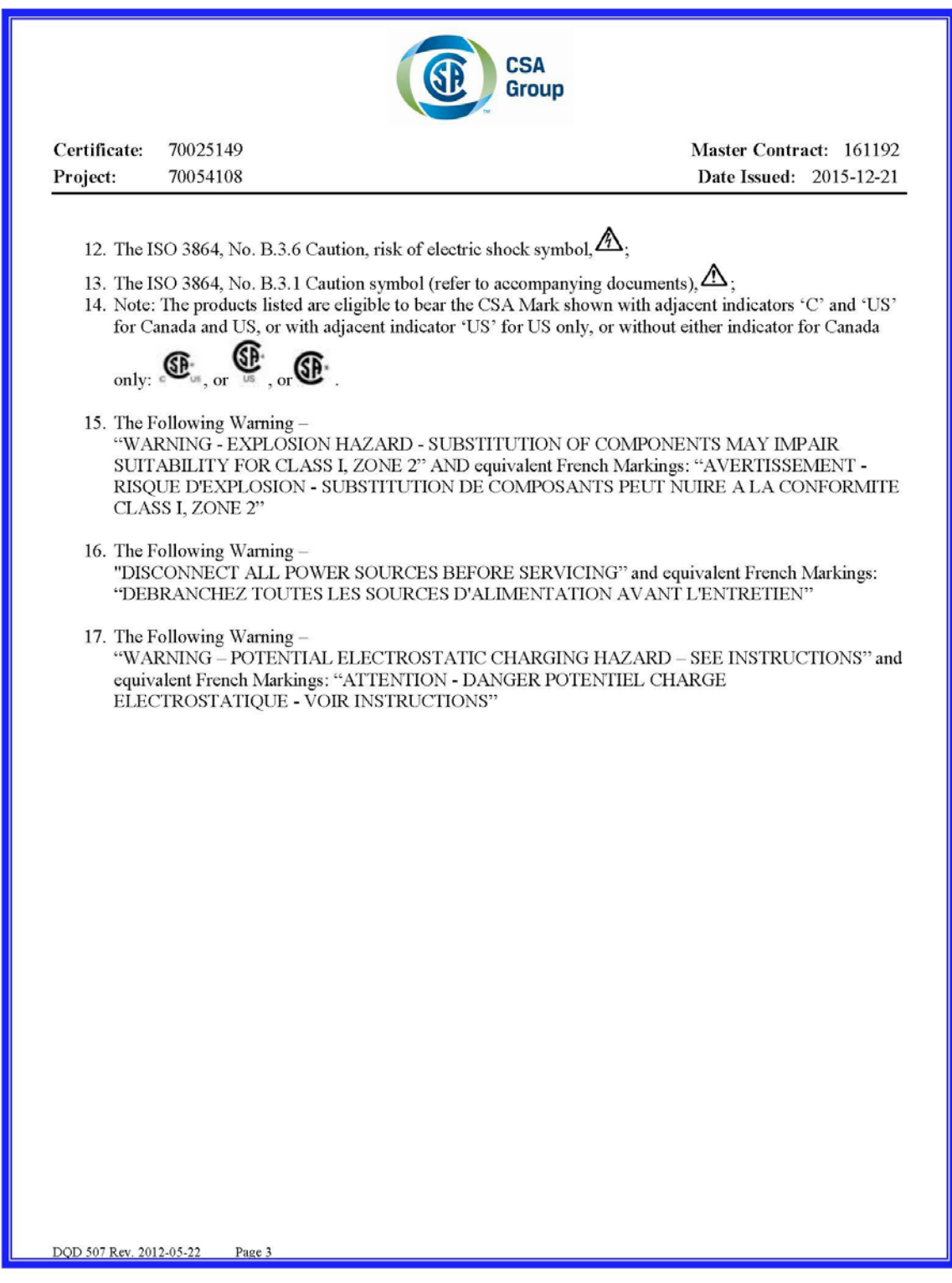

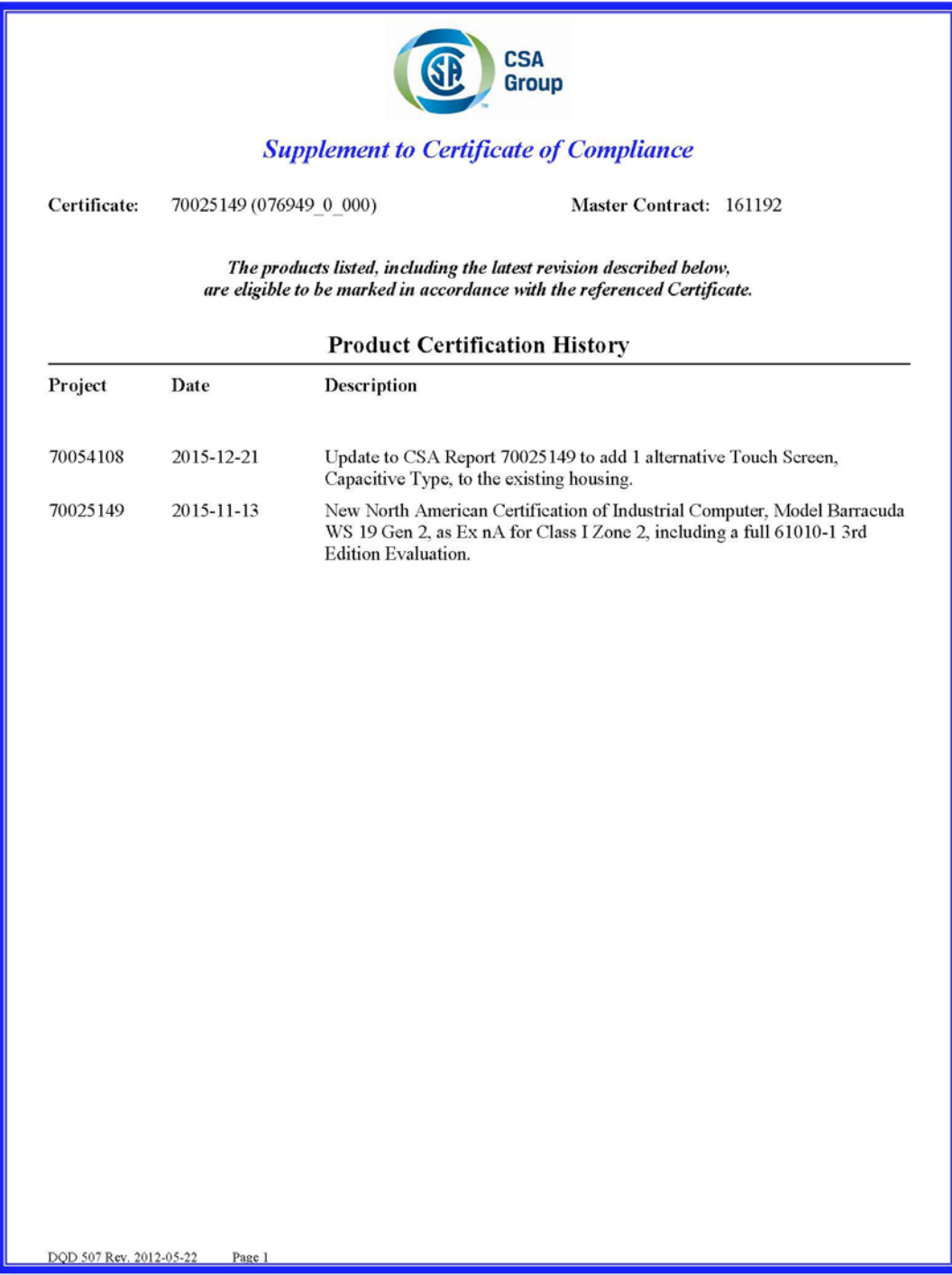

## **CROUSE-HINDS SERIES**

#### **AUSTRALIA**

MTL Instruments Pty Ltd, 10 Kent Road, Mascot, New South Wales, 2020, Australia Tel: +61 1300 308 374 Fax: +61 1300 308 463 E-mail: mtlsalesanz@eaton.com

#### **BeNeLux**

MTL Instruments BV Ambacht 6, 5301 KW Zaltbommel The Netherlands Tel: +31 (0) 418 570290 Fax: +31 (0) 418 541044 E-mail: mtl.benelux@eaton.com

#### **CHINA**

Cooper Electric (Shanghai) Co. Ltd 955 Shengli Road, Heqing Industrial Park Pudong New Area, Shanghai 201201 Tel: +86 21 2899 3817 Fax: +86 21 2899 3992 E-mail: mtl-cn@eaton.com

#### **FRANCE**

MTL Instruments sarl, 7 rue des Rosiéristes, 69410 Champagne au Mont d'Or France

Tel: +33 (0)4 37 46 16 53 Fax: +33 (0)4 37 46 17 20 E-mail: mtlfrance@eaton.com

#### **GERMANY**

MTL Instruments GmbH, Heinrich-Hertz-Str. 12, 50170 Kerpen, Germany Tel: +49 (0)22 73 98 12 - 0 Fax: +49 (0)22 73 98 12 - 2 00

E-mail: csckerpen@eaton.com

#### **INDIA** MTL India,

No.36, Nehru Street, Off Old Mahabalipuram Road Sholinganallur, Chennai - 600 119, India

Tel: +91 (0) 44 24501660 /24501857 Fax: +91 (0) 44 24501463 E-mail: mtlindiasales@eaton.com

#### **ITALY**

MTL Italia srl, Via San Bovio, 3, 20090 Segrate, Milano, Italy Tel: +39 02 959501 Fax: +39 02 95950759 E-mail: chmninfo@eaton.com

#### **JAPAN**

Cooper Crouse-Hinds Japan KK, MT Building 3F, 2-7-5 Shiba Daimon, Minato-ku, Tokyo, Japan 105-0012 Tel: +81 (0)3 6430 3128 Fax: +81 (0)3 6430 3129 E-mail: mtl-jp@eaton.com

#### **NORWAY**

Norex AS Fekjan 7c, Postboks 147, N-1378 Nesbru, Norway Tel: +47 66 77 43 80 Fax: +47 66 84 55 33 E-mail: info@norex.no

#### **RUSSIA**

Cooper Industries Russia LLC Elektrozavodskaya Str 33 Building 4 Moscow 107076, Russia Tel: +7 (495) 981 3770 Fax: +7 (495) 981 3771 E-mail: mtlrussia@eaton.com

#### **SINGAPORE**

Cooper Crouse-Hinds Pte I td No 2 Serangoon North Avenue 5, #06-01 Fu Yu Building Singapore 554911 Tel: +65 6 645 9888 Fax: +65 6 487 7997 E-mail: sales.mtlsing@eaton.com

#### **SOUTH KOREA**

Cooper Crouse-Hinds Korea 7F. Parkland Building 237-11 Nonhyun-dong Gangnam-gu, Seoul 135-546, South Korea. Tel: +82 6380 4805 Fax: +82 6380 4839 E-mail: mtl-korea@eaton.com

#### **UNITED ARAB EMIRATES**

Cooper Industries/Eaton Corporation Office 205/206, 2nd Floor SJ Towers, off. Old Airport Road, Abu Dhabi, United Arab Emirates Tel: +971 2 44 66 840 Fax: +971 2 44 66 841 E-mail: mtlgulf@eaton.com

#### **UNITED KINGDOM**

Measurement Technology Limited, Great Marlings, Butterfield, Luton Beds LU2 8DL Tel: +44 (0)1582 723633 Fax: +44 (0)1582 422283 E-mail: mtlenquiry@eaton.com

#### **AMERICAS**

Cooper Crouse-Hinds MTL Inc. 3413 N. Sam Houston Parkway W. Suite 200, Houston TX 77086, USA Tel: +1 281-571-8065 Fax: +1 281-571-8069 E-mail: mtl-us-info@eaton.com

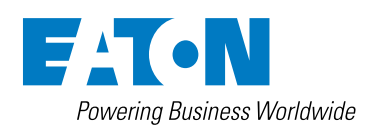

**Azonix Corporation** Eaton Experience Center

3413 North Sam Houston Parkway West Suite 200 Houston TX 77086, USA Azonix Business Center Toll Free: +1-800-835-7075 www.azonix.com

© 2016 MTL All Rights Reserved Publication No. INM 19-102207 Rev B 120816 August 2016

**EUROPE (EMEA):** +44 (0)1582 723633 mtlenquiry@eaton.com

**THE AMERICAS:** +1 800 835 7075 mtl-us-info@eaton.com

**ASIA-PACIFIC:** +65 6 645 9888 sales.mtlsing@eaton.com The given data is only intended as a product description and should not be regarded as a legal warranty of properties or guarantee. In the interest of further technical developments, we reserve the right to make design changes.